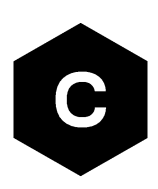

# **LARA-R6 series**

### **Audio interface**

**Application note**

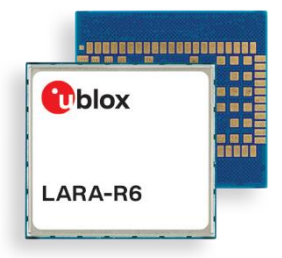

#### **Abstract**

This document provides information about the LARA-R6 SW audio functionality and application interfaces.

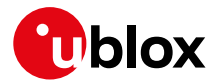

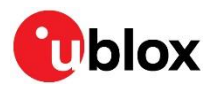

### **Document information**

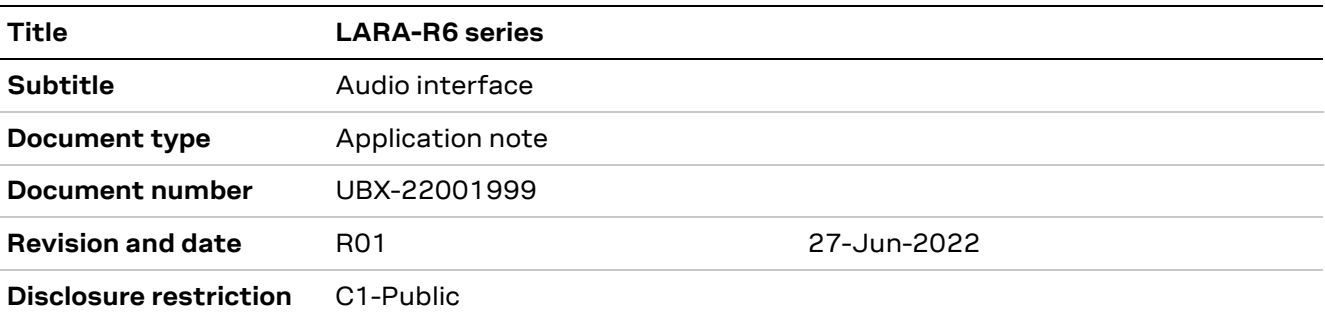

#### This document applies to the following products:

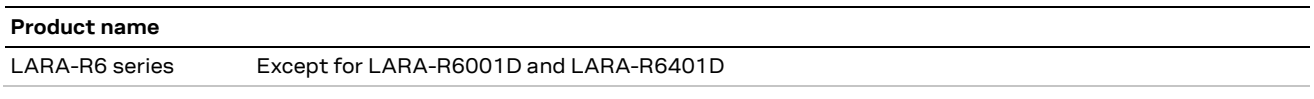

u-blox or third parties may hold intellectual property rights in the products, names, logos and designs included in this document. Copying, reproduction, modification or disclosure to third parties of this document or any part thereof is only permitted with the express written permission of u-blox.

The information contained herein is provided "as is" and u-blox assumes no liability for its use. No warranty, either express or implied, is given, including but not limited to, with respect to the accuracy, correctness, reliability and fitness for a particular purpose of the information. This document may be revised by u-blox at any time without notice. For the most recent documents, visit www.u-blox.com.

Copyright © u-blox AG.

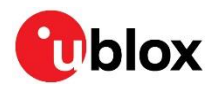

# **Contents**

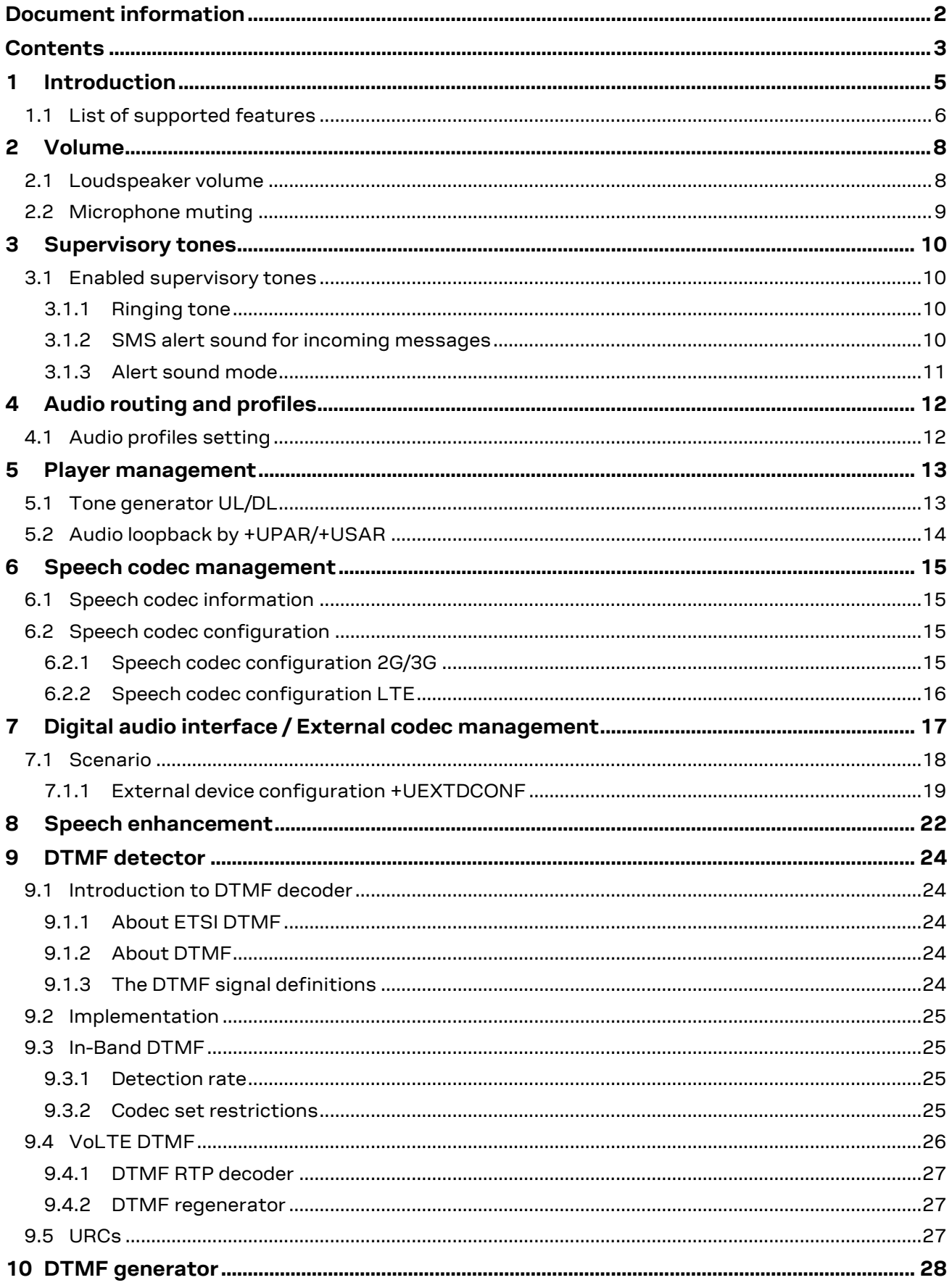

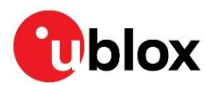

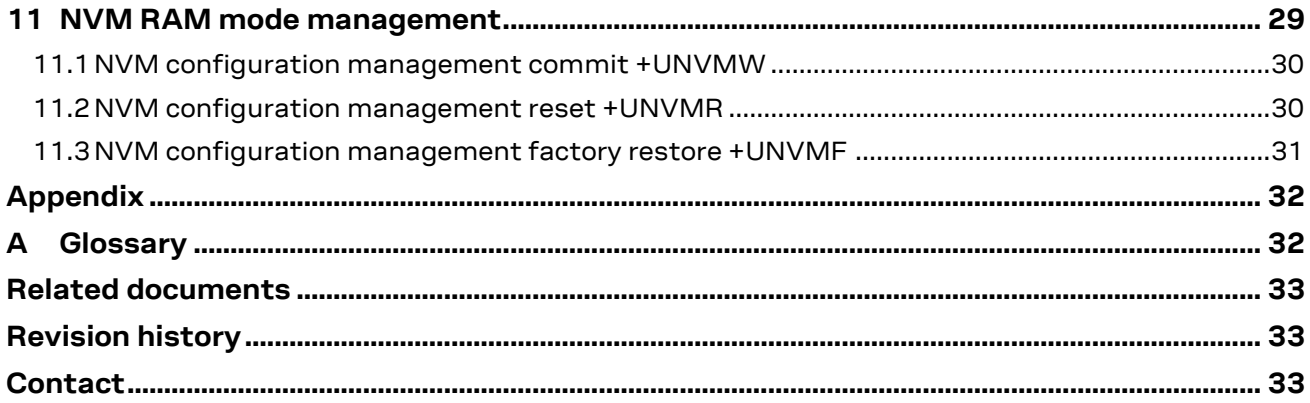

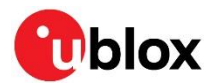

# **1 Introduction**

This document provides an overview of the audio features supported on the LARA-R6 series modules. Most of the features are fully covered in the u-blox LARA-R6 series AT commands manual [\[1\]](#page-32-0) and in the LARA-R6 series system integration manual [\[3\].](#page-32-1)

This document addresses the topics that need additional application notes, like volume management, audio routing and profiles, speech codecs and external codec management, the DTMF in-band signaling detecto[r \[2\]](#page-32-2) / DTMF RTP decoder [\[4\],](#page-32-3) etc.

Echo cancellation and the audio tuning interface are briefly introduced in section [8.](#page-21-0)

The following symbols are used to highlight important information within the document:

- **☞** An index finger points out key information pertaining to integration and performance.
- **⚠** A warning symbol indicates actions that could negatively impact or damage the module.

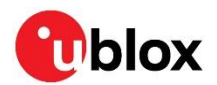

### **1.1 List of supported features**

[Table 1](#page-6-0) shows the complete list of supported features and AT commands.

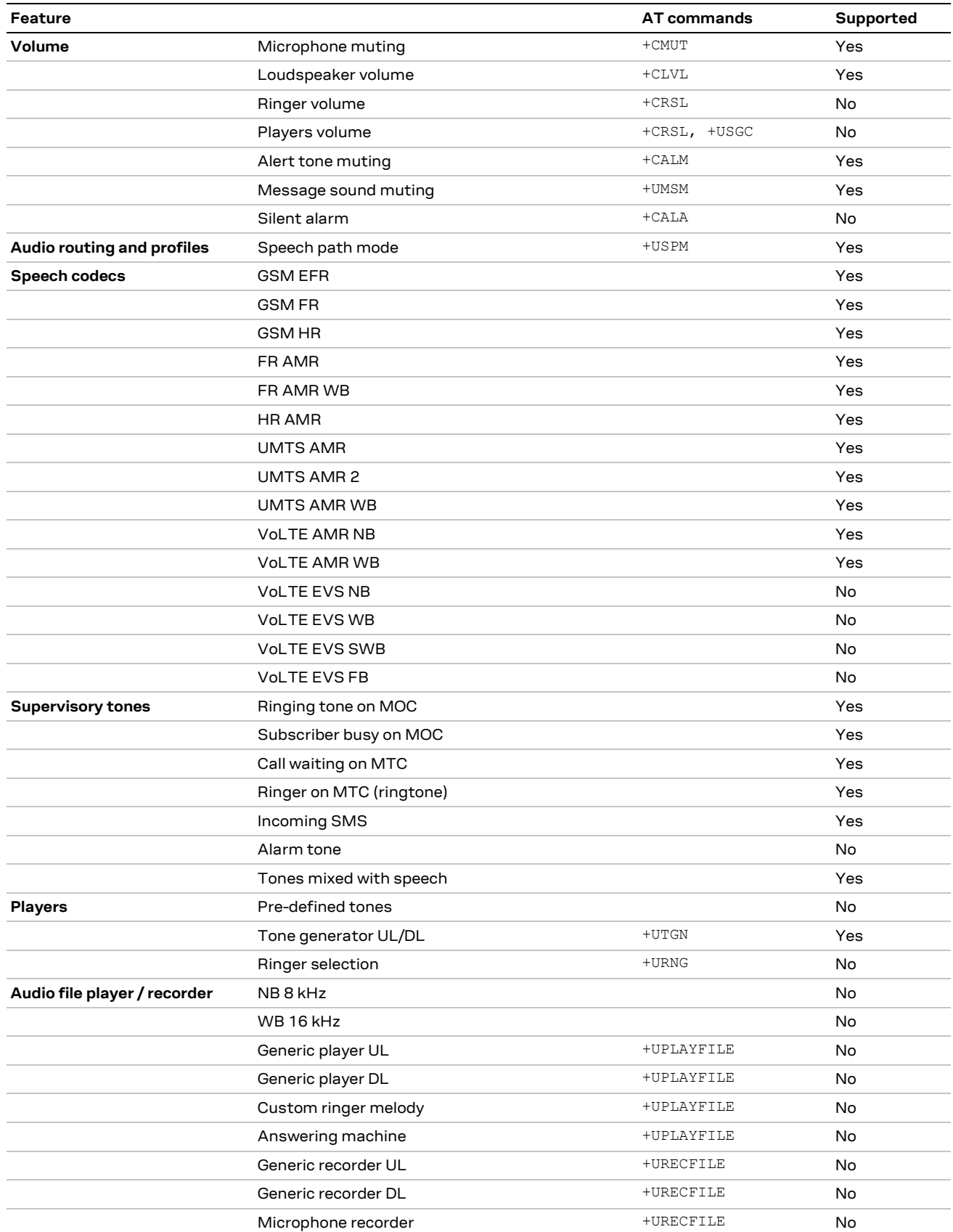

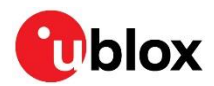

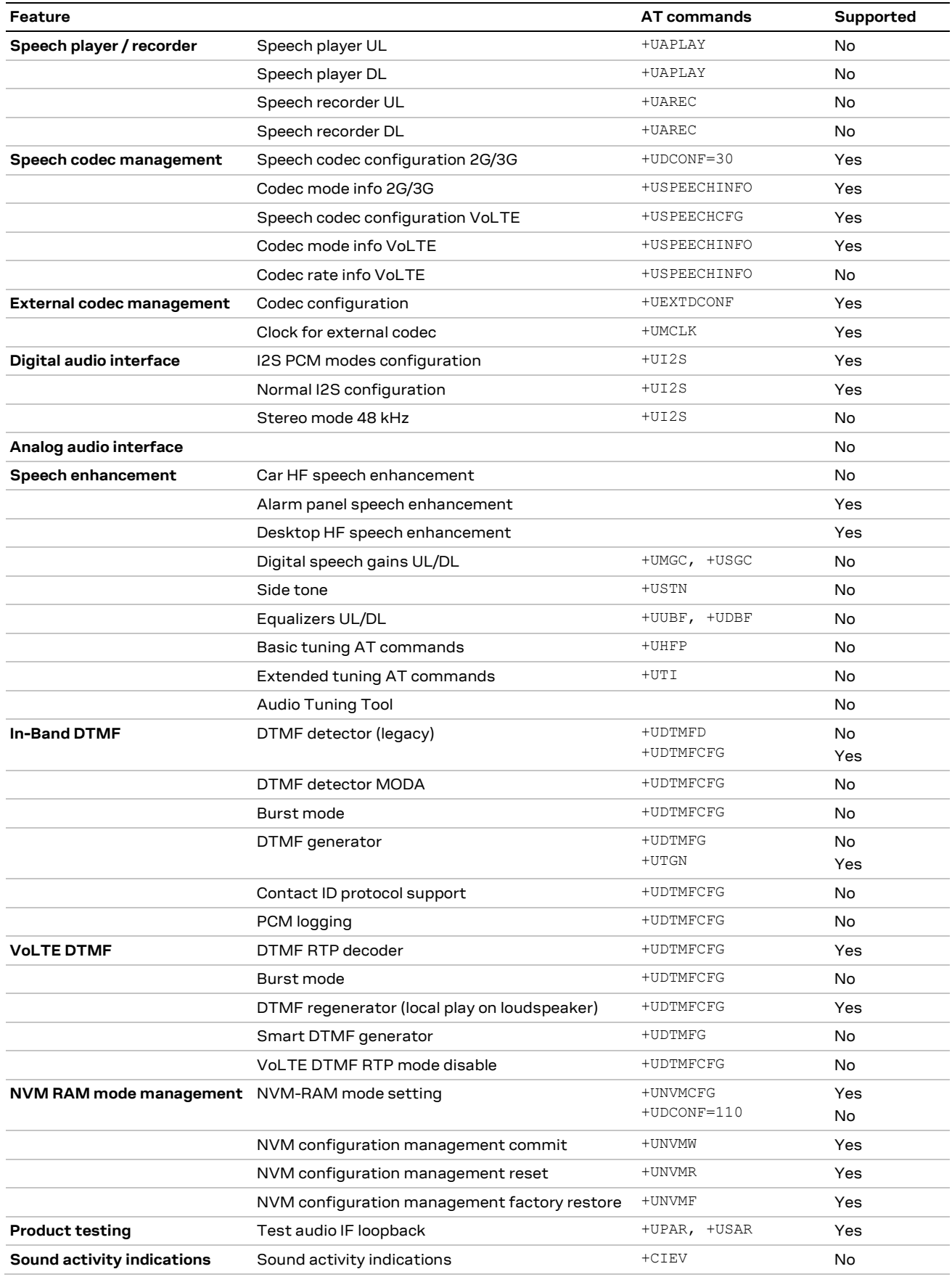

<span id="page-6-0"></span>**Table 1: Supported features**

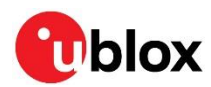

### **2 Volume**

### **2.1 Loudspeaker volume**

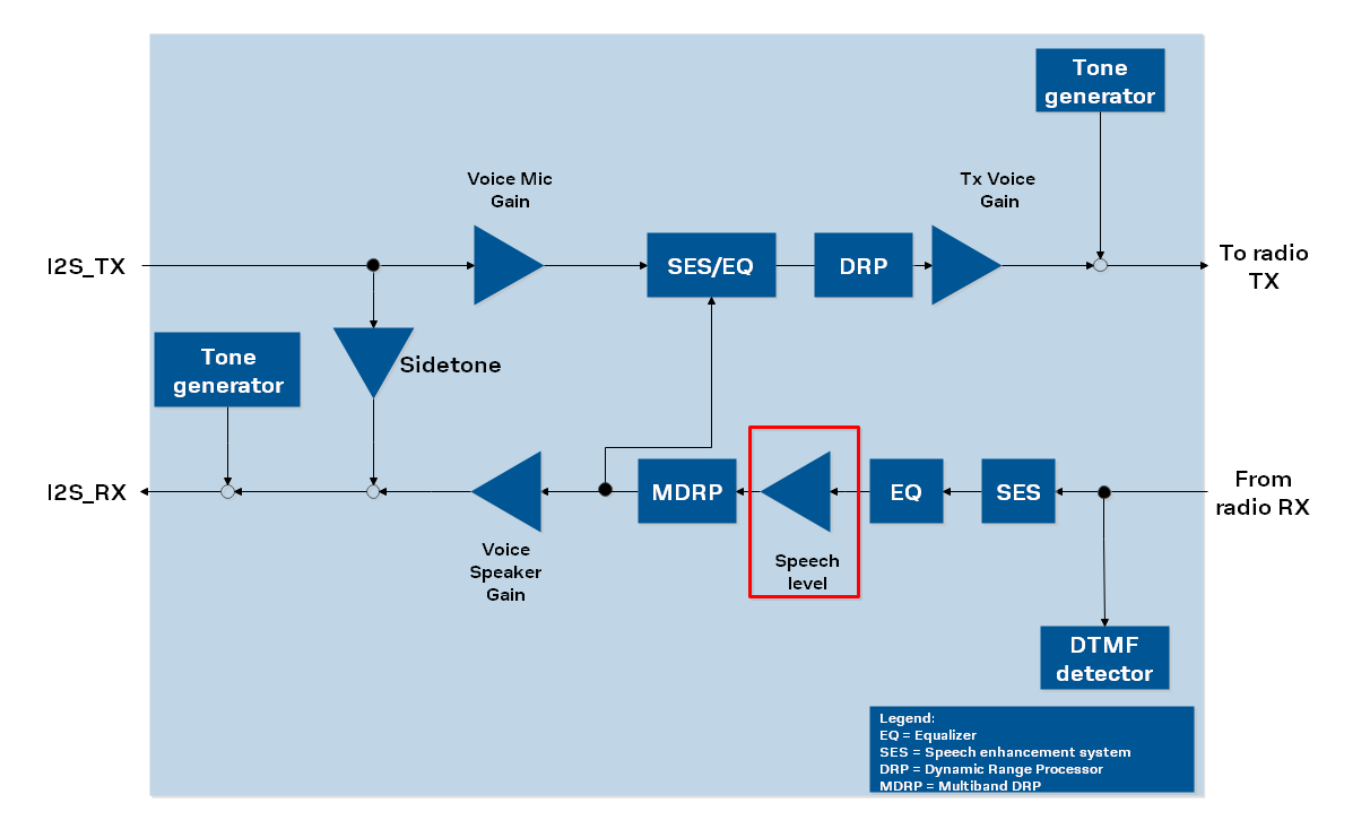

#### **Figure 1: Incoming speech level gain**

The +CLVL AT command selects the incoming speech volume during every call:

AT+CLVL=[<level>]

The allowed values range from 0 to 6, where 0 means mute, 1 means -15 dB, 6 means 0 dB and the step size is 3 dB. The default and factory-programmed value is 3. This setting is persistent also after a profile switch.

The command affects only the speech volume, the tone generator volume is not affected.

For example:

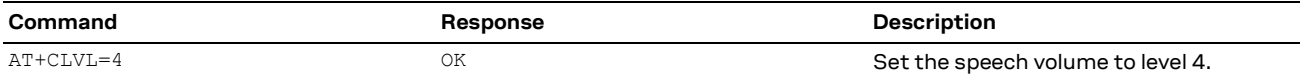

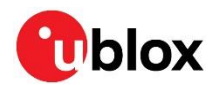

### **2.2 Microphone muting**

The +CMUT AT command configures uplink voice muting during all the voice calls:

AT+CMUT=<n>

This setting is persistent also after an audio profile switch. The <n> parameter can be:

- 0 (default value): mute off, or
- 1: mute on

Muting acts after the speech enhancement system (SES) block.

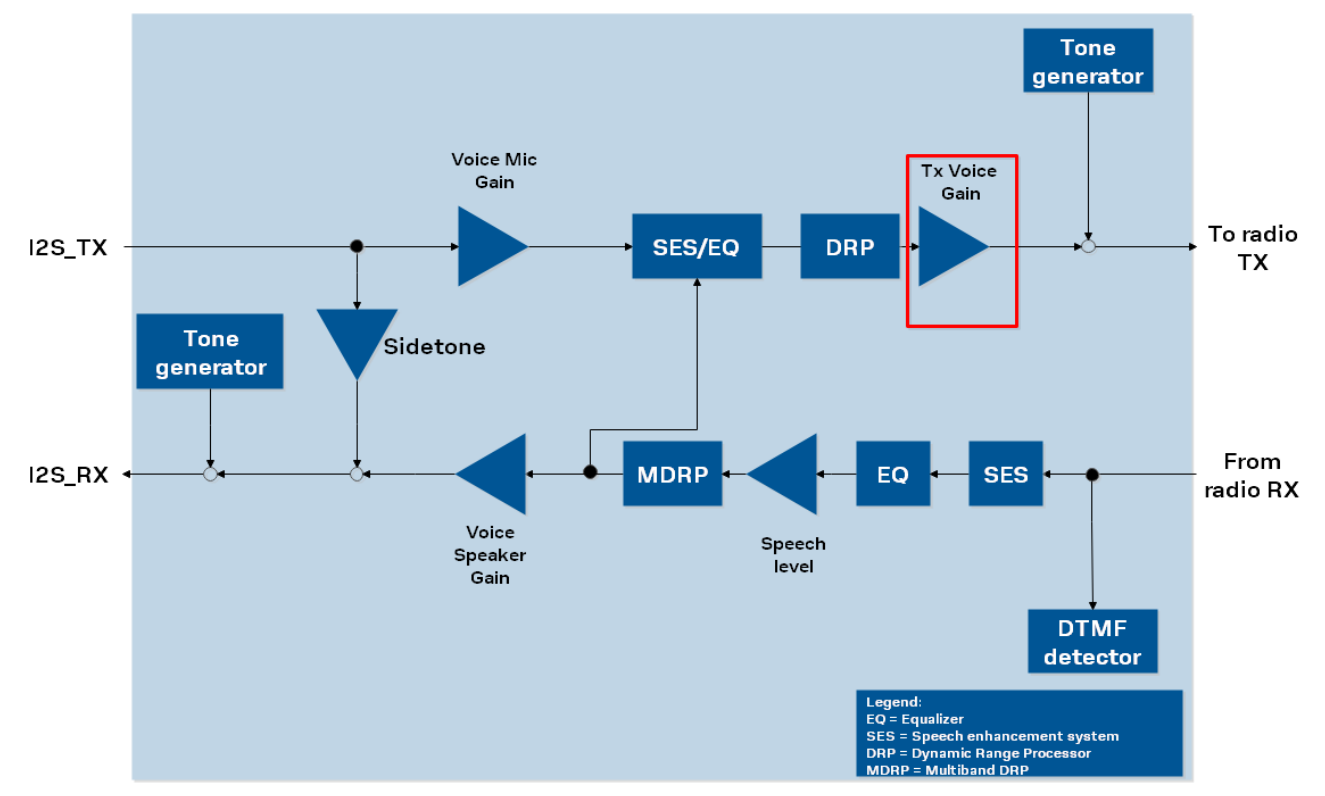

#### **Figure 2: Muting acting after the SES block**

#### Example:

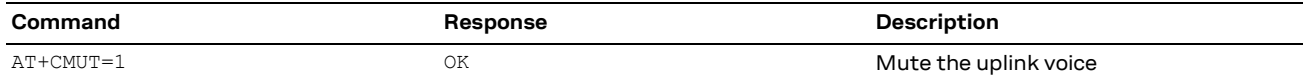

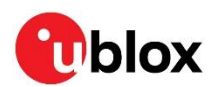

# **3 Supervisory tones**

### **3.1 Enabled supervisory tones**

Supported supervisory tones by the module are:

- Ringing / ring back tone on mobile originated calls (free tone).
- Subscriber busy tone on mobile originated calls.
- Call waiting tone on mobile terminated calls.
- Ringer on mobile terminated calls (ringtone).
- Incoming SMS tone.

The tones played during the call are mixed with speech, except for the busy tone.

### **3.1.1 Ringing tone**

During the alerting phase of an outgoing call, the ringing / ring back tone can be reproduced locally or sent by the network, using in-band tones on 2G/3G calls or early media on VoLTE calls.

During VoLTE calls, the +UCALLSTAT: 1,3 URC can be checked to verify whether the tone is reproduced locally or not:

- If the +UCALLSTAT: 1,3 URC is present, the tone is played locally.
- Otherwise, the ring back should be generated by the network.

#### **3.1.2 SMS alert sound for incoming messages**

Whenever an SMS is received, the module generates a specific tone to notify the SMS reception.

The generation of this tone can happen in idle state or during an established voice call and can be disabled by the +UMSM AT command.

It is also possible to enable URC to indicate the SMS reception and the text sent within an SMS notification using the AT commands below:

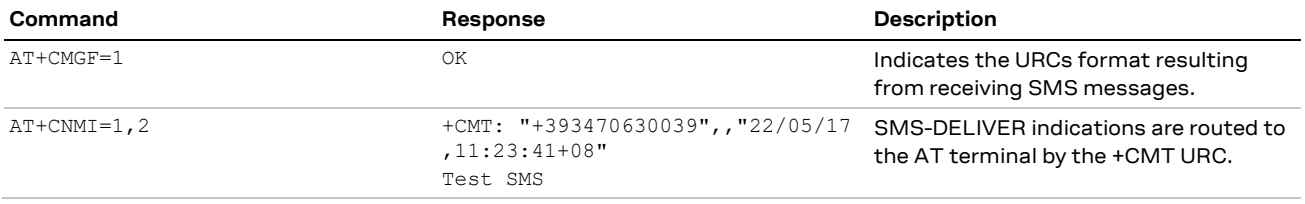

The SMS alert sound can also be muted by the customer using the +UMSM AT command:

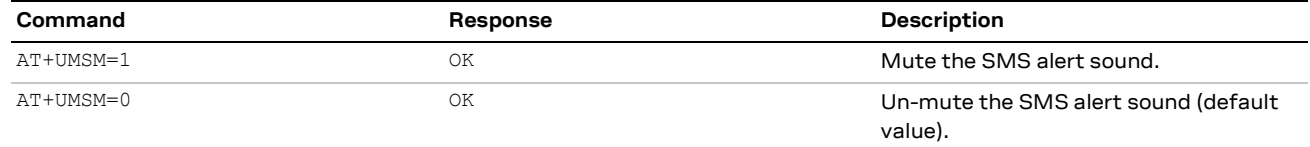

**☞** When the SMS alert sound is enabled, i.e. +UMSM: 0, and the module is playing the sound, issuing the +UTGN AT command will return an error result code (+CME ERROR: operation not supported).

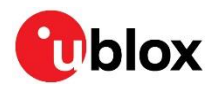

### **3.1.3 Alert sound mode**

The ringer alert sound on mobile terminated calls and the SMS alert sound can both be muted using the +CALM AT command as below. The setting is saved in NVM.

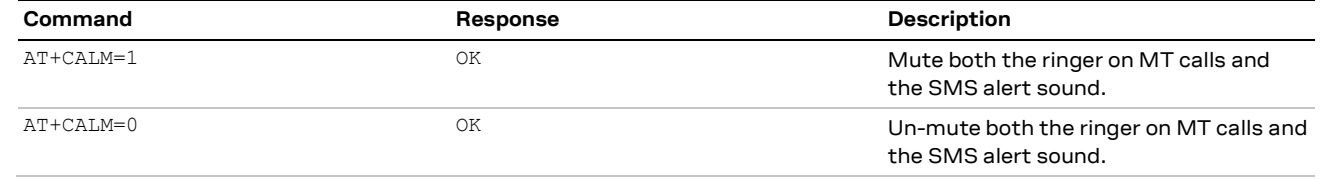

- **☞** In silent mode, i.e., +CALM: 1, the +UTGN command is fully supported.
- **☞** When silent mode is disabled, i.e., +CALM: 0, and SMS alert tones, waiting tones, or ringer on MT call are playing, issuing the +UTGN AT command will return an error result code (+CME ERROR: operation not supported).
- **⚠** The silent mode, i.e., +CALM: 1, does not affect the status of the +UMSM AT command, which means that the +UMSM read command (AT+UMSM?) may possibly indicate that the SMS alert sound is enabled. Therefore, the application code must not rely on +UMSM status to check if SMS alert sound is active when silent mode is enabled.

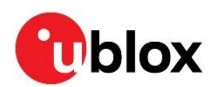

# <span id="page-11-0"></span>**4 Audio routing and profiles**

### **4.1 Audio profiles setting**

The audio profiles are parameter settings of the audio processing blocks and other audio related parameters that are configurable using AT commands. They are stored in NVM. The audio profile consists of the speech profile (TX/RX) and the I2S profile.

There are four profiles available for each audio path:

- **Headset profile**: factory-programmed settings suitable for handset/headset devices
- **Hands-free profile**: factory-programmed settings suitable for hands-free devices
- **Flat profile**: no additional processing on the audio path, all the blocks are disabled.
- **Alarm panel profile**: factory-programmed settings suitable for the alarm panel use case, e.g. when there is very high coupling between the mic and the speaker.

For more details concerning audio profile settings, see the section [8.](#page-21-0)

The combination of an audio path and an audio profile is called the **audio path mode**. The current audio path mode can be configured using the +USPM AT command. The first parameter sets the audio path type. LARA-R6 series modules supports only the digital path (I2S), which is controlled by the +UI2S AT command. The second parameter specifies the profile type to use. For example:

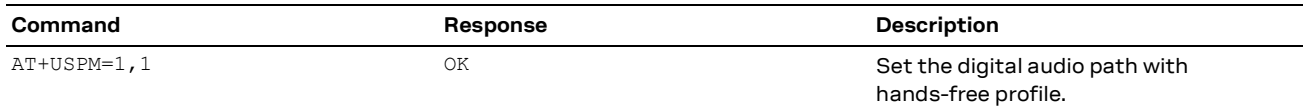

The command can be used to switch the profile in run-time and during voice call.

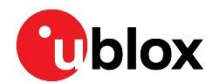

# **5 Player management**

The +UTGN AT command generates:

- a custom tone with given frequency, duration, and volume, or
- a single DTMF tone with a DTMF character, duration, and volume.

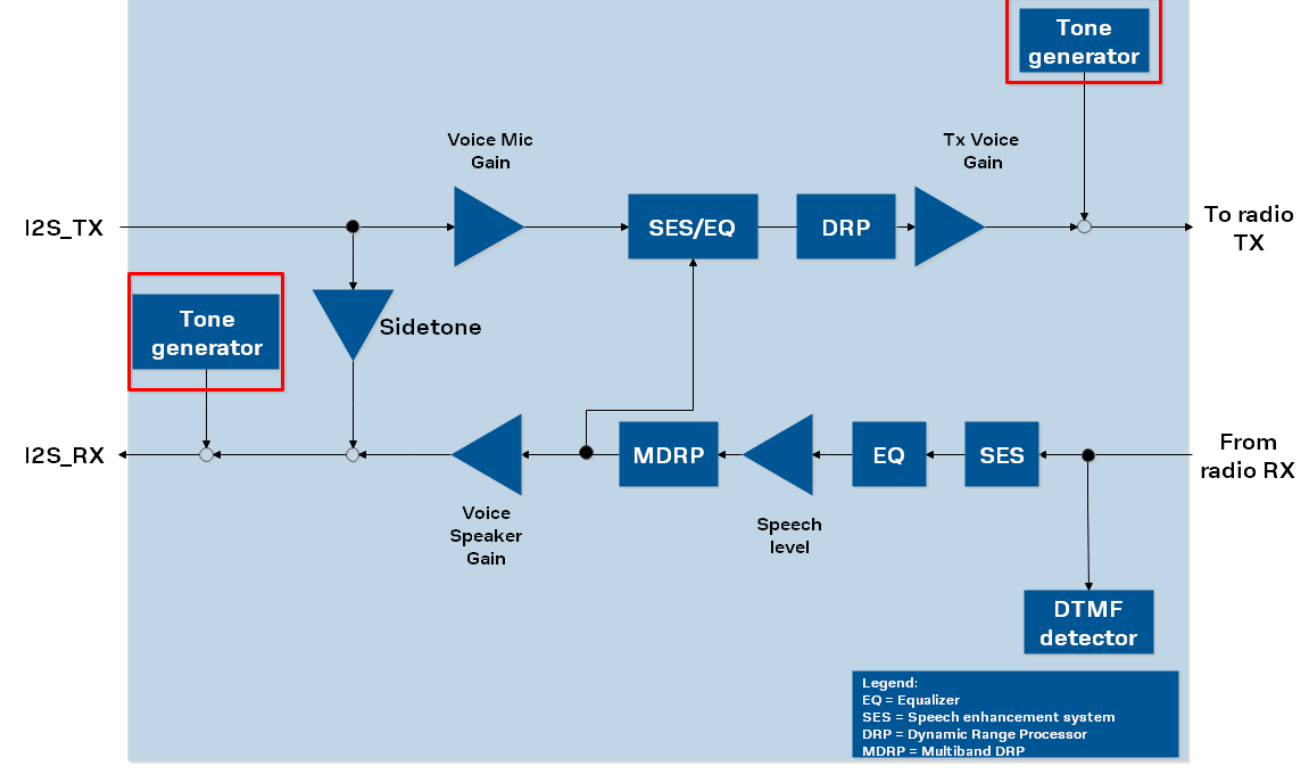

**Figure 3: Tone generator used by tone players in the uplink and downlink directions**

### **5.1 Tone generator UL/DL**

The +UTGN AT command starts a tone in uplink or downlink on the module tone generator. The frequency or single DTMF tone digit, duration, and volume of the tone must be set:

AT+UTGN=<frequency or tone>,<duration>,<volume>[,<UplinkSending>]

- The frequency range goes from 300 to 3400 Hz.
- The DTMF digit tones are one-character string values from " 0" "9", " A"-" D", and "\*", "#".
- The duration range goes from 50 to 1360 ms.
- The volume range goes from 0 to 100 where volume 0 means muted, 1 means -40 dBFS, and 100 is 0 dBFS.

The tone can be sent on the downlink or uplink path, configured using the <UplinkSending> parameter.

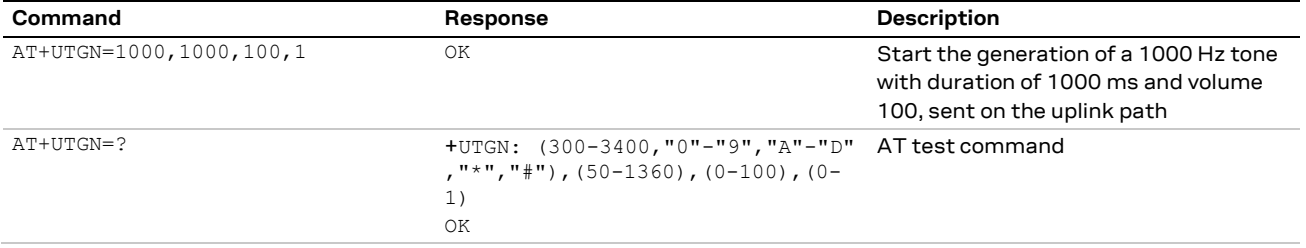

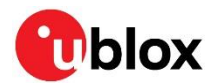

When the tone stops, the +UUTGN URC is generated.

The tone playing can be stopped using the AT+UTGN=0,0,0 command. In this case the +UUTGN URC is not generated.

The tone generation is not affected by the "silent mode" (+CALM: 1).

If the +UTGN AT command is issued before the stop of a previous generated tone, i.e., before +UUTGN URC generation, the current tone generation will stop the previously generated tone; no error result code is sent in this case.

During a speech call the generated tone is not mixed with speech; speech is muted while the tone is playing.

The ringer on an incoming call, the alarm tones, and service tones (e.g., the call waiting tone) have priority over the tone generator (+UTGN). Since they are never muted and must be played, the tone generator (+UTGN) is stopped and +UUTGN URC will not be generated.

If the waiting tone and SMS alert tone are playing, the +UTGN AT commands cannot be sent. In this case an error result code (+CME ERROR: operation not supported) is returned.

### **5.2 Audio loopback by +UPAR/+USAR**

The audio loopback for testing purposes is available using the +UPAR AT command. For this platform, only the <audio\_resource> audio loop is implemented.

The loop is implemented between I2S\_RX and I2S\_TX.

For example:

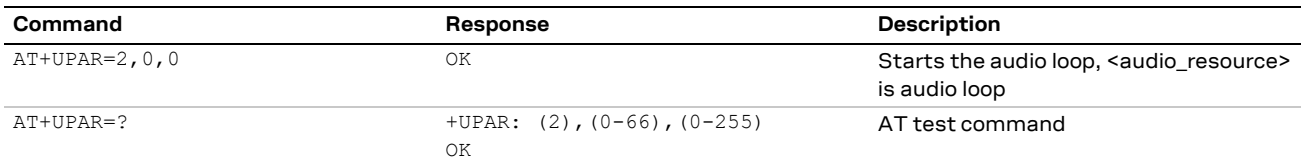

The audio loop cannot be issued during an established voice call. If issued, an error result code (+CME ERROR: operation not allowed) will be returned.

In the event that an audio loop is started and a MO or MT call is performed, the audio loop stops automatically when the call is established.

To stop a started audio loop, the +USAR AT command is used as described below:

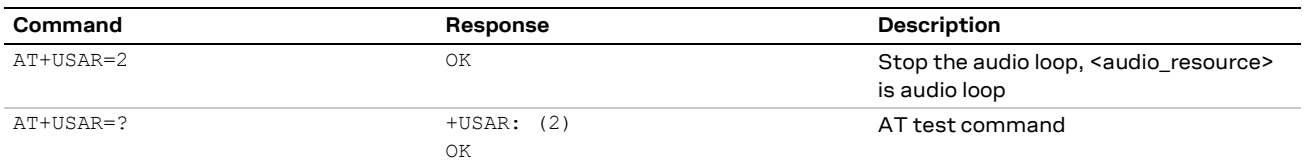

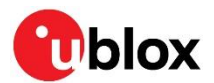

# **6 Speech codec management**

For the use of AT commands related to speech codecs in combination with the DTMF detector, see section [9.3.2.](#page-24-0)

### **6.1 Speech codec information**

The +USPEECHINFO AT command provides the speech codec related information and enables the corresponding +UUSPEECHINFO URC. The URC is issued each time the speech codec changes. The information text response to the read command and the URC are issued depending on the <mode> parameter configuration.

When <mode> is set to 1, the URC provides information during calls on 2G and 3G networks only. When <mode> is set to 2, the URC provides information during calls on 2G, 3G, and LTE networks. On LARA-R6 modules, when <mode> is set to 3, VoLTE uplink codec information is not supported, making <mode>=2 and <mode>=3 equivalent.

The current bitrate indication is not supported for VoLTE codecs (value in URC is always 255).

Speech codec list:

- 0: codec Full Rate Adaptive Multi-Rate
- 1: codec GSM Enhanced Full Rate (12.2 kbit/s)
- 2: codec GSM Full Rate (13.0 kbit/s)
- 3: codec Half Rate Adaptive Multi-Rate
- 4: codec GSM Half Rate (5.6 kbit/s)
- 5: codec Full Rate Adaptive Multi-Rate Wideband
- 9: codec UMTS Adaptive Multi-Rate
- 10: codec UMTS Adaptive Multi-Rate 2
- 11: codec UMTS Adaptive Multi-Rate Wideband
- 20: codec LTE AMR Narrowband
- 21: codec LTE AMR Wideband

Indication for <codec>=3 (Half Rate Adaptive Multi-Rate codec) is not supported, and it is always reported as <codec>=0 (Full Rate Adaptive Multi-Rate codec).

### **6.2 Speech codec configuration**

#### **6.2.1 Speech codec configuration 2G/3G**

The +UDCONF=30 AT command configures the allowed speech codecs to be presented to the network during a voice call setup. The command does not affect VoLTE calls.

The factory-programmed value of <active\_codec\_bitmap> is 2089. The codecs that can be excluded are:

- Full Rate Adaptive Multi-Rate (FR AMR)
- Half Rate Adaptive Multi-Rate (HR AMR)
- Full Rate Adaptive Multi-Rate WideBand (FR AMR WB)
- UMTS Adaptive Multi-Rate WideBand (UMTS AMR WB)

The new setting is saved in NVM and a power cycle is required to apply the new configuration.

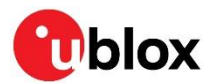

Example:

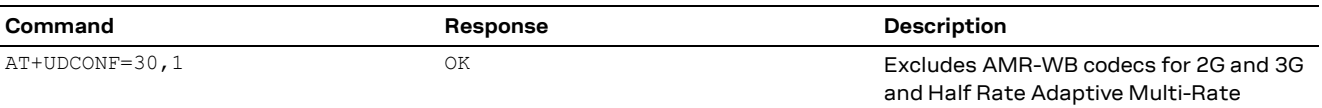

### **6.2.2 Speech codec configuration LTE**

The +USPEECHCFG AT command configures the allowed speech codecs to be presented to the network during a VoLTE call setup.

Only the AMR WB codec can be disabled, but both AMR WB and AMR NB can be configured with the desired set of bitrates to be used. Codec bitrate configuration is applied on MO calls only. If the configuration is not supported by the network, the call is immediately rejected.

**⚠** The bitrate mask cannot be applied after a codec change requested by the network during a call.

Examples:

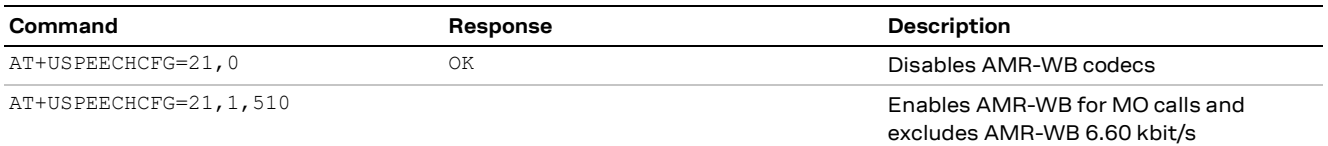

By default, all AMR-WB and AMR-NB codecs are declared as supported to the network.

The new setting is saved in NVM and a power cycle is required to apply the new configuration.

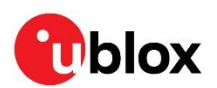

# **7 Digital audio interface / External codec management**

LARA-R6 series modules provide an I2S digital audio interface to connect an external audio device, e.g., an audio codec. The application processor (AP) should manage the codec.

The digital I2S interface is described in u-blox LARA-R6 series AT commands manual [\[1\]](#page-32-0) and in the LARA-R6 series system integration manual [\[3\].](#page-32-1) The module supports a single I2S interface configurable using the +UI2S AT command.

This section includes an example of the architecture for the module / external codec / AP system. In [Figure 4,](#page-16-0) the block diagram of the HW implementation is highly simplified.

For more details about the AT commands used in the examples below, see the u-blox LARA-R6 series AT commands manual [1].

u-blox cellular modules support additional resources to manage the external codec:

- **+UMCLK** (master clock control): This AT command provides the codec with a 12.288 MHz clock generated by the module.
- **+UI2S** (I2S control): This AT command selects the most appropriate I2S configuration for the external codec. Two <i2s\_mode> configurations are supported by LARA-R6 series.
- **+UI2CO**, **+UI2CW**, **+UI2CR**, **+UI2CREGR**, **+UI2CC** (I2C control): These AT commands allow sending commands from the module to the codec through the modem I2C interface.

[Figure 4](#page-16-0) shows a possible architecture for the LARA-R6 module / external codec / AP system.

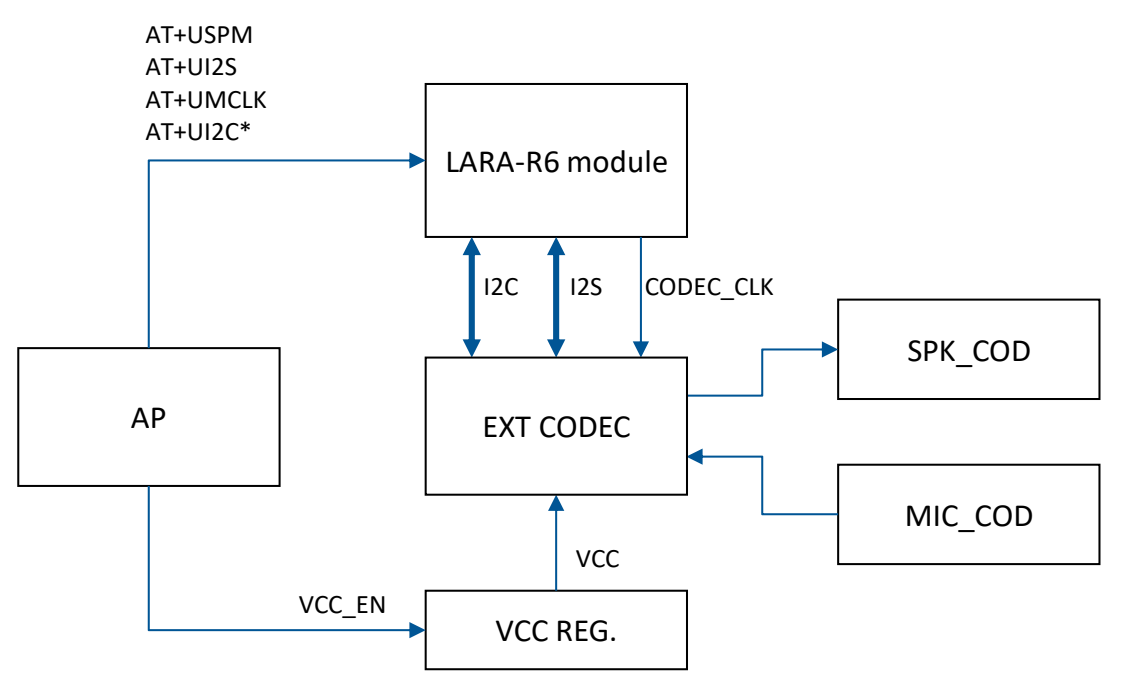

#### <span id="page-16-0"></span>**Figure 4: External codec management for LARA-R6 series module**

Section [7.1](#page-17-0) shows an example of the codec management scenario based on this architecture. The examples are for the audio codec mounted in the evaluation board, i.e., the Maxim MAX9860 audio voice codec.

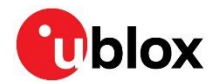

### <span id="page-17-0"></span>**7.1 Scenario**

At system start-up, the application processor (AP) should enable the codec supply VCC provided by a voltage regulator (VCC REG.) via a dedicated VCC\_EN pin. The external codec (EXT CODEC) is connected to a speaker (SPK\_COD) and a microphone (MIC\_COD).

The application processor configures the module and the codec with a sequence of AT commands

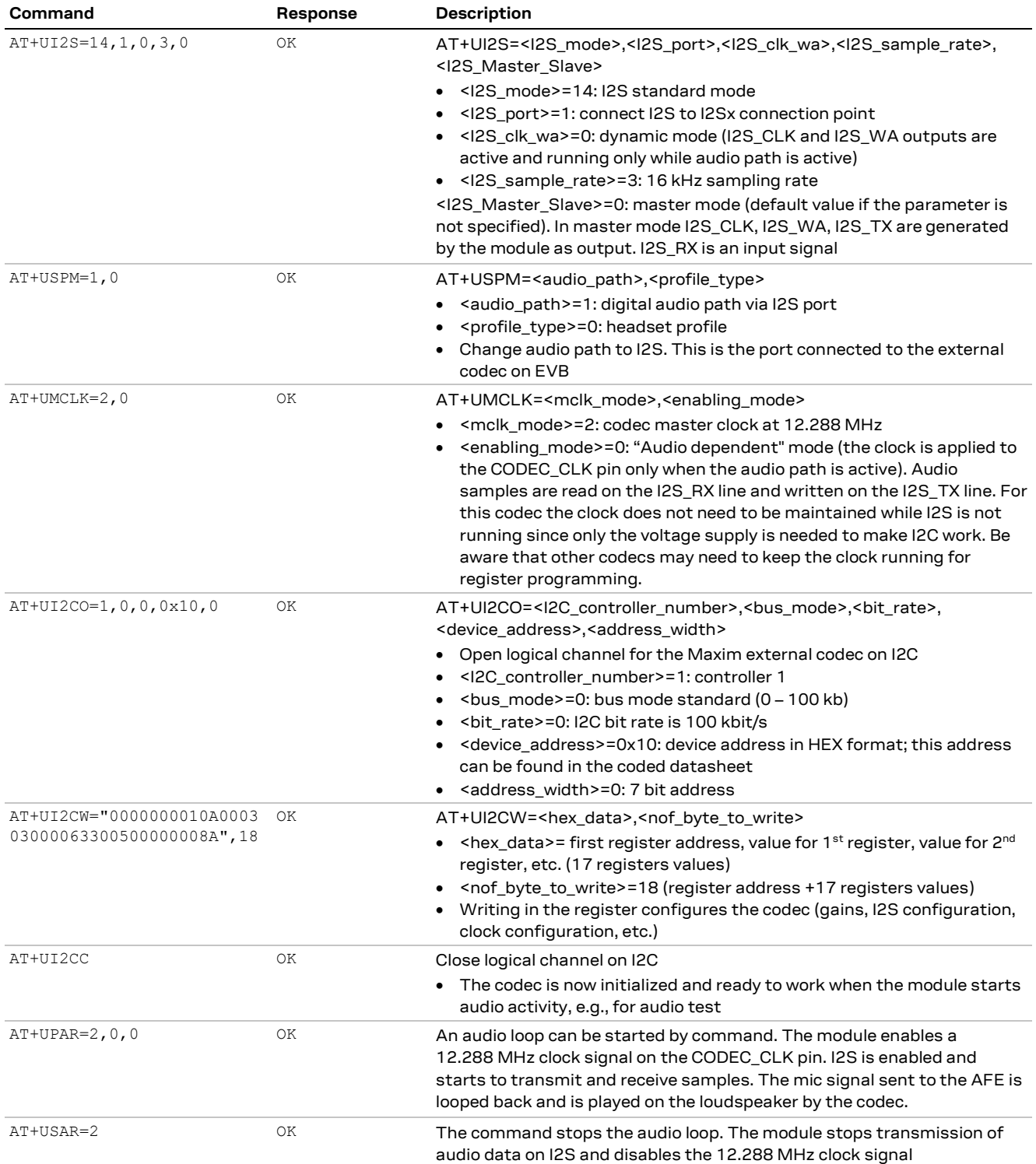

The codec supply VCC is maintained even when the codec is no longer in use.

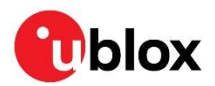

To disable the master clock, issue the AT+UMCLK=0,1 command. AT+UMCLK=0,0 is not supported. To enable or disable the master clock, issue the +UMCLK AT command when no call is in progress, otherwise an error result code is issued.

#### **7.1.1 External device configuration +UEXTDCONF**

The +UEXTDCONF AT command configures an external device when the module boots up. The only supported external device is the Maxim MAX9860 audio codec.

The setting for MAX9860 codec is stored in the NVM and applied at each module power-on. The setting consists of codec enabling and a data string for codec register programming.

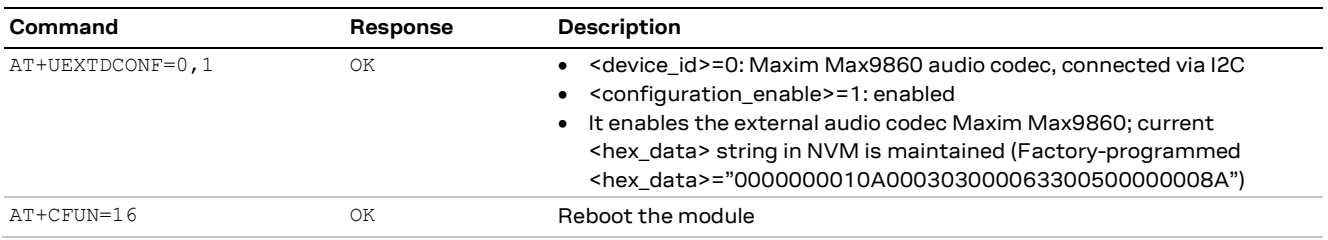

Procedure to enable the MAX9860 codec is:

Once this procedure has been executed, it is no longer necessary to repeat it after each system boot.

To test if the audio subsystem is correctly configured, execute the sequences below at any time, starting an audio loop between the mic and speaker signal.

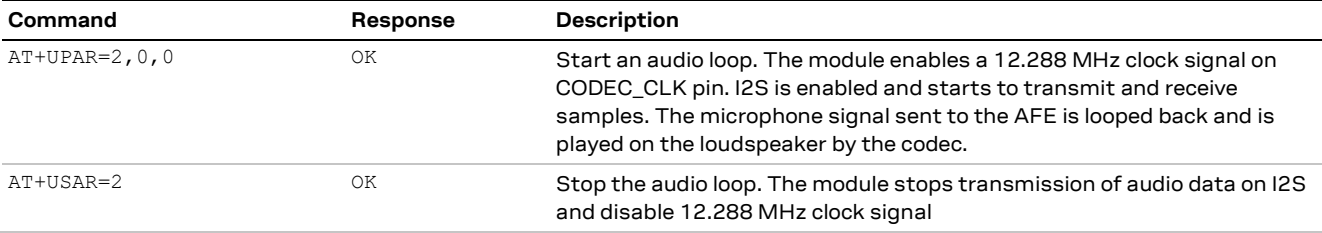

If <configuration\_enable>=1, at every system boot, the module performs the actions corresponding to the following commands:

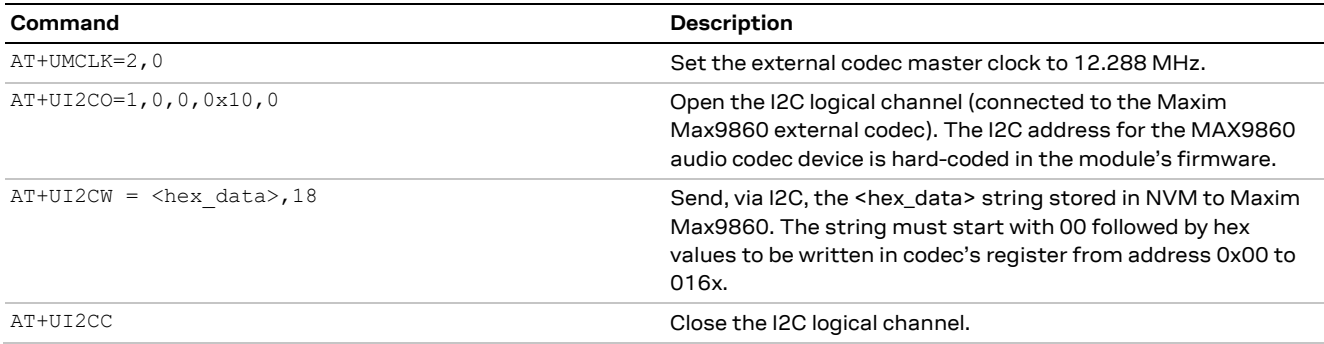

This sequence of commands forces the MCLK to be enabled and programs the codecs registers.

The sequence is also sent if <configuration\_enable> changes from 0 to 1, without the need to reboot the module.

There are two ways to enable the codec. If the codec power supply is always on, the +UEXTDCONF AT command can be used to enable the codec. Instead, if the codec power supply can be turned off, the

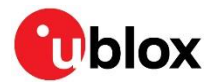

+UI2C AT commands must be issued to enable the codec every time the codec is turned on, as in section [7.1.](#page-17-0) This is mandatory because the codec register settings are lost after a power off.

The +UI2S AT command default setting is:

- <I2S\_mode>=14: I2S standard modem, i.e., CLK edge TX/RX falling/raising, 1 MSB delay, RX channel WA LOW)
- <I2S port>= 1: only 1 I2S port is supported
- <I2S clk wa>= 0: dynamic mode
- <I2S\_sample\_rate>=3: 16 kHz sampling rate
- <I2S\_Master\_Slave>=0: master mode

This setting is compliant with the MAX9860 default setting (normal I2S mode).

The gains set for the Maxim MAX9860 in the +UI2CW AT command are optimized for the headset included in the evaluation kit.

The AT+UEXTDCONF=0,2 command can be issued to configure the Maxim Max9860 audio codec without enabling the master clock. This is useful if a quartz oscillator is used instead of the MCLK signal.

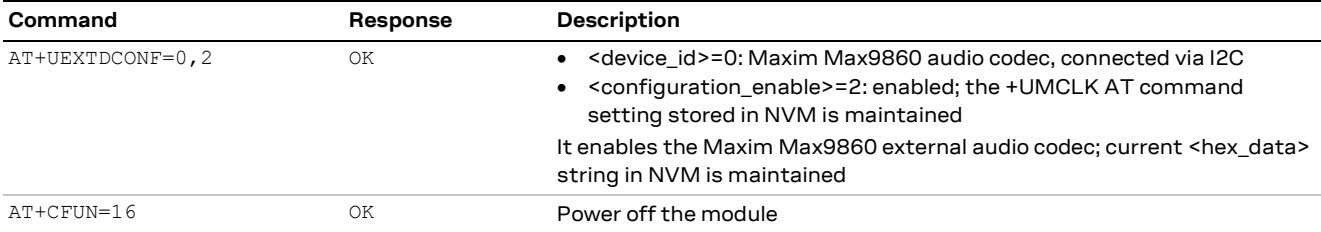

If <configuration\_enable> changes from 0 to 2, the module performs the actions corresponding to the following commands at every boot-up:

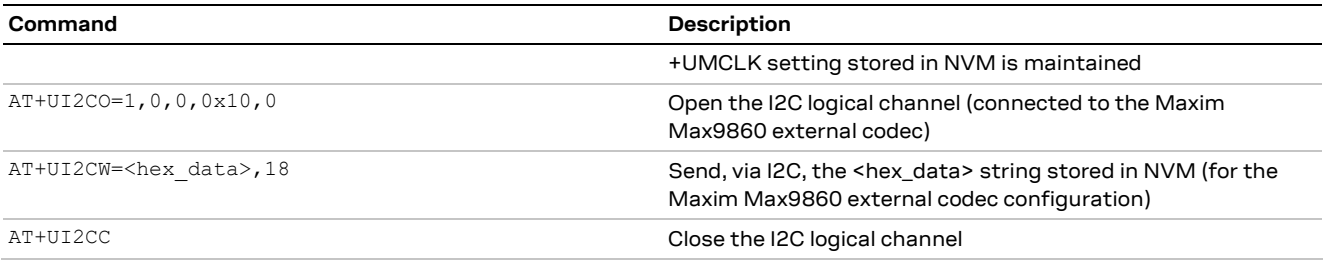

The example below shows the procedure of configuring the external codec with the +UEXTDCONF AT command:

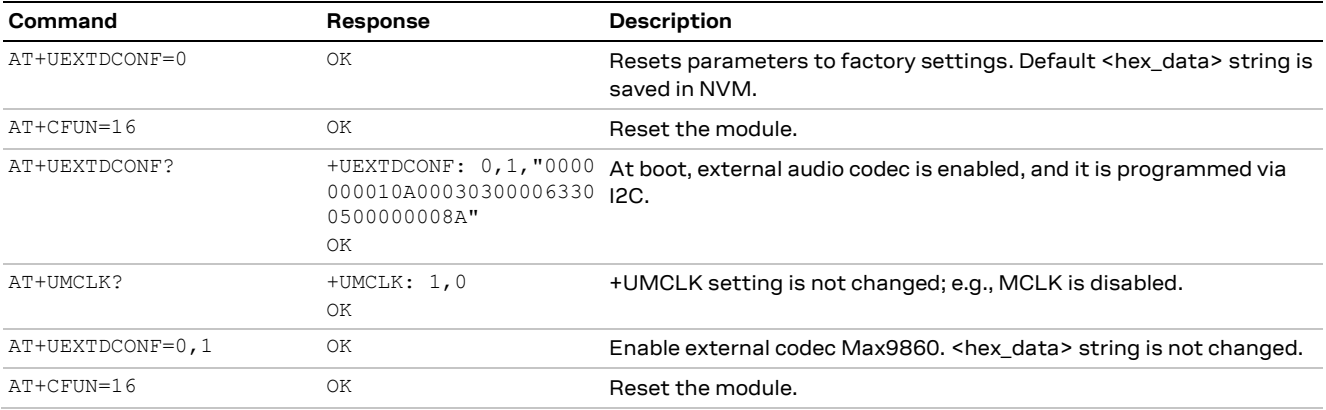

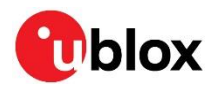

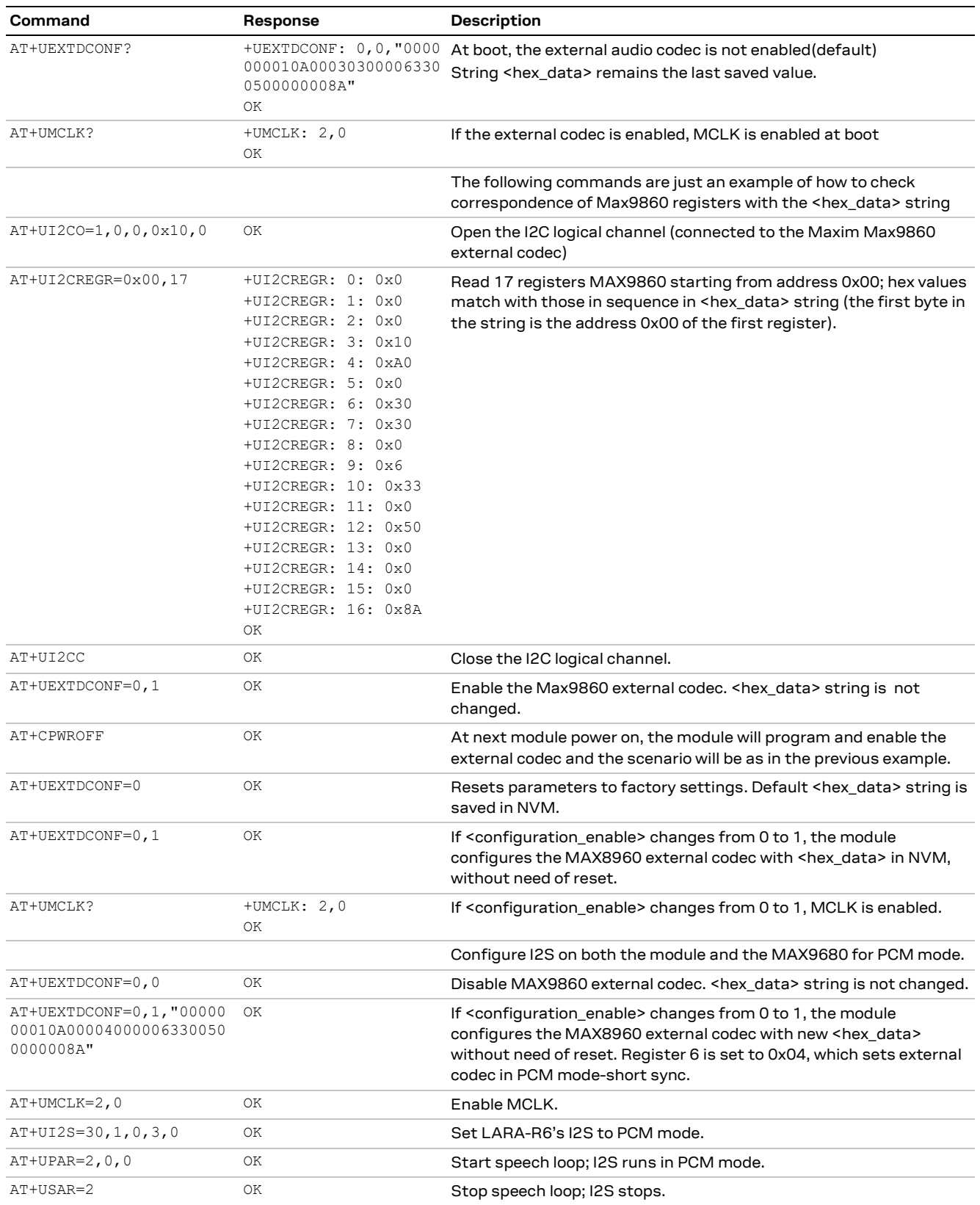

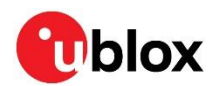

## <span id="page-21-0"></span>**8 Speech enhancement**

This section shows the speech enhancement system (SES) available on LARA-R6 series modules.

The module is delivered with programmed profiles tuned for specific use cases such as:

- **Headset**: Profile with mild echo cancellation settings to cope with low coupling between microphone and speaker signal.
- **Handsfree**: Profile with average echo cancellation settings to cope with mid coupling between microphone and speaker signal conforming to 3GPP TS 26.131 for desktop devices $^{\rm 1}$ .
- **Flat**: All algorithm blocks, e.g., echo canceller and noise suppressor, are disabled.
- **Alarm panel**: Profile with strong echo cancellation settings to cope with high coupling between the microphone and speaker signals. It has been tested on an alarm panel scenario defined by internal requirements.

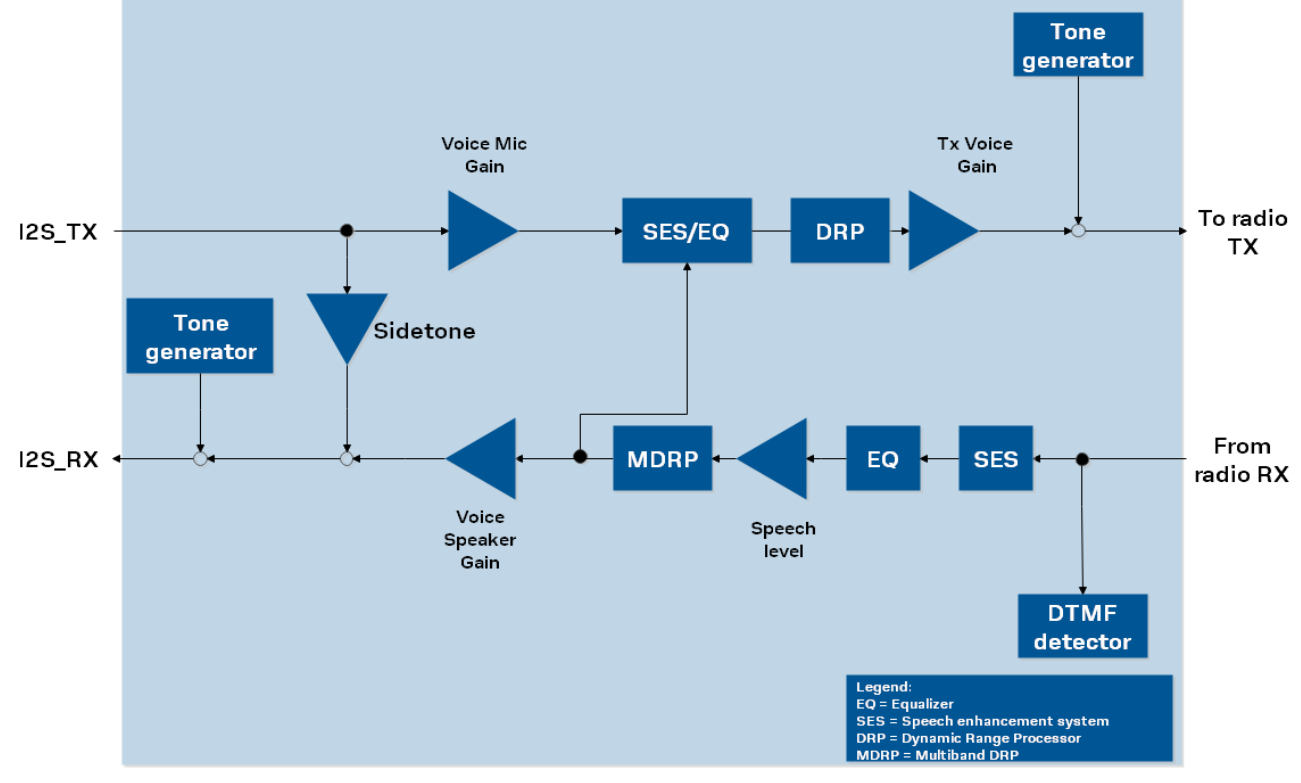

These profiles can be selected as described in section [4.](#page-11-0)

#### **Figure 5: LARA-R6 speech enhancement system**

The SES blocks perform different kinds of speech processing, which are:

- In uplink, AEC and single microphone noise suppression.
- In downlink, far-end noise suppression and single band dynamic range processing.

Each profile exhibits different tuning parameters for the SES blocks to cope with different requirements (e.g., SLR, max RLR, TCL<sub>w.</sub> etc.) associated to each profile.

To disable the AEC and all other speech enhancement blocks, select the flat profile using the +USPM AT command with the audio flat profile as below:

<sup>&</sup>lt;sup>1</sup> Conformance test passed on reference device in u-blox audio laboratory.

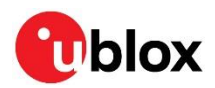

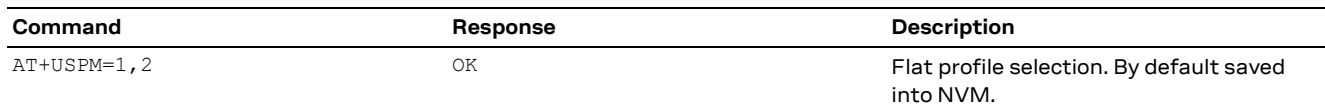

The tuning of these profiles can be changed upon customer request and u-blox will support the tuning required by the customer's audio device.

The audio parameter which contains the voice algorithm parameters and I2S settings for all u-blox audio profiles are stored in the audioconfig file which is part of the u-blox binary package.

Upon request, u-blox will deliver a new audioconfig file to fulfil specific customer requirements $^2$ . Any new audioconfig files can be downloaded into the module using the +UDWNFILE AT command as shown in the table below with the AUDIO\_EXT tag:

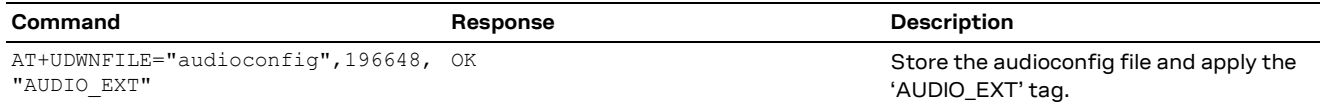

Downloading the audioconfig file will result in the following:

- After a successful download, the audio configuration is validated. If it is not valid (i.e., the initial tag used in the file is not the expected one), the configuration is not applied, the "+CME ERROR: operation not supported" error result code will be provided, the downloaded file will be closed and deleted, and the audioconfig file version number verification by +UTI="uaud\_save\_data?" will show the original version with checksum OK.
- The download validation procedure also performs a file checksum verification at the end of the downloading procedure. If this fails, the "+CME ERROR: operation not supported" error result code will be provided and the result of this check is stored in NVM.
- The checksum result can be always shown by the AT+UTI="uaud\_save\_data?" command. If this shows a failure, audio quality cannot be guaranteed since the downloaded audioconfig file is corrupted. In that case it is strongly recommended to restore the original firmware (e.g., with FOTA or EasyFlash; for more details, see LARA-R6 series FW update application note [\[5\]\)](#page-32-4).
- After successful application, the module needs to be restarted to activate the new audio configuration.
- The factory-programmed configuration is not backed up. It can be restored by downloading the original firmware.
- The downloaded file is deleted after processing is successfully completed and can, therefore, not be read out.
- Firmware update through FOTA or EasyFlash will overwrite any previous audioconfig file downloaded using the +UDWNFILE AT command.

The examples below show the usage of +UTI command for checking and setting the version and checksum stats:

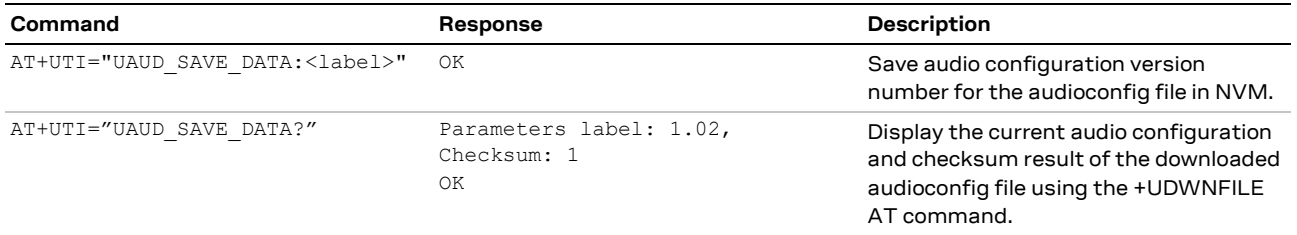

<sup>&</sup>lt;sup>2</sup> Tuning of the customer device requires that the customer device is delivered to u-blox audio laboratory.

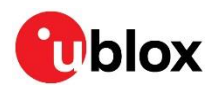

# **9 DTMF detector**

### **9.1 Introduction to DTMF decoder**

### **9.1.1 About ETSI DTMF**

The dual-tone multi-frequency (DTMF), also known as Touch Tone, is used for telephone signaling over the line in the voice frequency band to the local exchange.

The multi-part ETSI Standard ES 201 235 [\[2\]](#page-32-2) specifies how to apply DTMF signaling to transmitters and receivers. It conforms to the International Telecommunication Union (ITU-T) recommendation Q.23 and it provides a complete set of requirements for all the applications intending to use DTMF signaling.

The level of detail enables manufacturers of telecommunications equipment incorporating DTMF signaling to design the equipment such that it facilitates highly reliable signaling. It applies to the DTMF signaling in the local access network, in which the transmission path between transmitter and receiver corresponds to a 2-wire analogue subscriber line, as well as to DTMF signaling over an endto-end transmission path in the telecommunication network.

### **9.1.2 About DTMF**

The dual-tone multi-frequency signaling is a standard in telecommunication systems. In the DTMF scheme, a telephone is equipped with a keypad as shown in [Figure 6.](#page-23-0) The A, B, C, and D keys are usually not present on a regular telephone keypad. Each key represents the sum of a pair of tones. One tone is from the high-frequency group between 1 kHz and 2 kHz, and the other tone is from the lowfrequency group below 1 kHz. These frequencies are selected carefully so that the DTMF signal, which is the sum of the two tones, can be clearly distinguished as the signaling tone even in the presence of speech waveforms that might occur on the line.

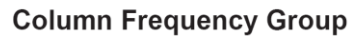

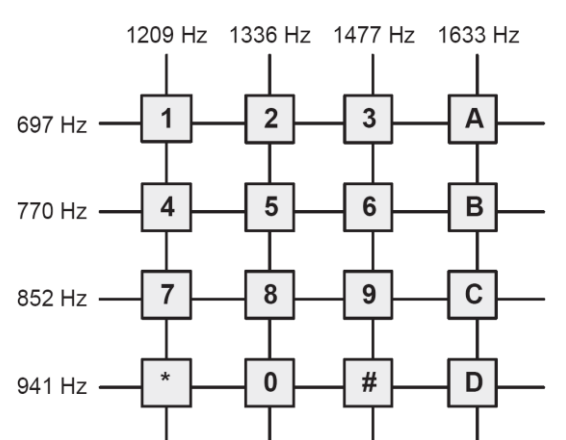

<span id="page-23-0"></span>**Figure 6 Touch-Tone telephone keypad: a row and a column tone is associated with each digit**

### **9.1.3 The DTMF signal definitions**

The tone frequencies, as defined by the Precise Tone Plan, are selected such that harmonics and inter-modulation products do not cause an unreliable signal. The frequency is not a multiple of another, the difference between any two frequencies does not equal any of the frequencies, and the sum of any two frequencies does not equal any of the frequencies. The frequencies were initially designed with a ratio of 21/19, which is slightly less than a whole tone.

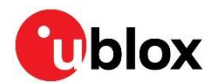

### **9.2 Implementation**

The LARA-R6 series module performs DTMF detection on the RX speech channel when the DTMF detector is enabled. Enable the DTMF detector/RTP decoder feature using the +UDTMFCFG the AT command:

AT+UDTMFCFG="algo","default"

The DTMF detector is started at each call setup. During the call, the DTMF detector/RTP decoder provides URCs for each detected digit:

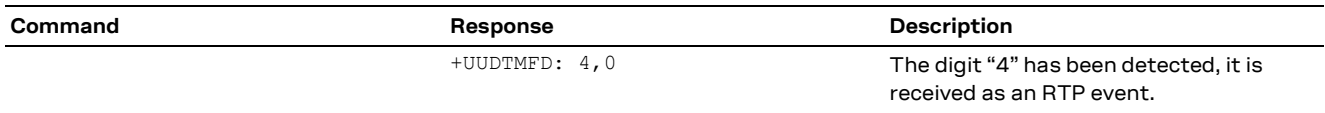

When the DTMF detector is enabled,URCs with information about in-band/RTP detection are enabled by default.

The DTMF detector can be enabled and disabled in any call state.

### <span id="page-24-1"></span>**9.3 In-Band DTMF**

#### **9.3.1 Detection rate**

Detection performance is the ability to correctly decode the DTMF tones in various network conditions. The modern networks use compression, which introduces distortions that may invalidate, at detector input, a correctly generated DTMF tone.

Here are some tips on tone characteristics to ensure the best detection performance.

- A low amplitude is preferred, e.g. -26 dBm instead of -6 dBm.
- Long tones, e.g. 200 ms, are better detected. A duration of less than 80 ms may lead to missed detections.
- A pause between two tones is required to avoid double detections.

Short tones can be missed when a low bit rate codec is selected, e.g., AMR-NB 4.75 kbit/s. So, when possible, it is suggested to restrict the codec set.

#### <span id="page-24-0"></span>**9.3.2 Codec set restrictions**

The +UDCONF=30 AT command configures the allowed speech codec to be presented to the 2G/3G network during a voice call setup. After the voice call setup, the +UUSPEECHINFO URC notifies the actual codec used.

If issued during a call, the command cannot force the use of a new codec.

Below is an example of speech codec configuration and notification.

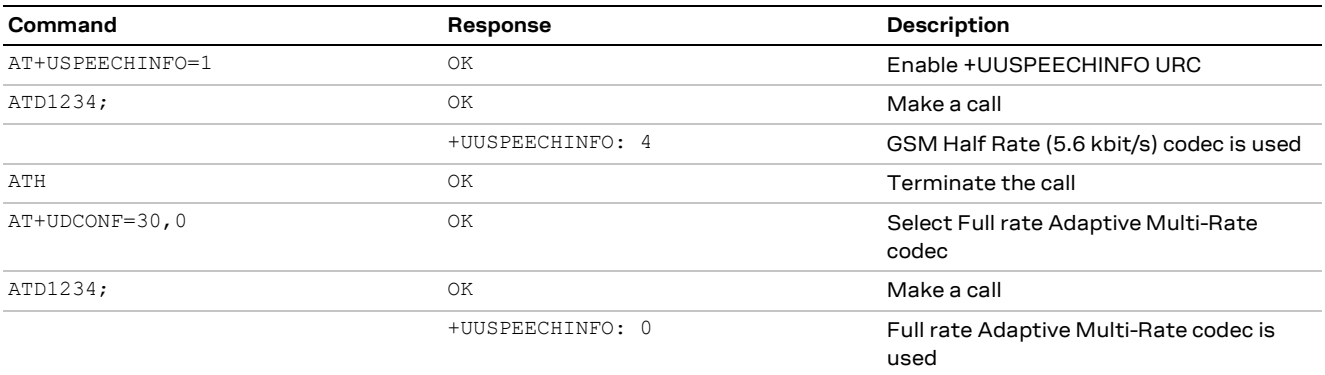

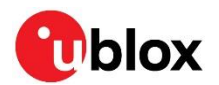

For the complete description of +UDCONF=30 and +USPEECHINFO AT commands for speech codec configuration and notification, see the u-blox LARA-R6 AT commands manua[l \[1\].](#page-32-0)

### **9.3.2.1 Suggestions for 2G/3G**

Low bit rate codecs (e.g., AMR-WB 6.6 kbit/s) introduce distortions on DTMF signals. Therefore, it is suggested to restrict the codec set to exclude Full Rate Adaptive Multi-Rate Wideband, UMTS Adaptive Multi-Rate Wideband, and Half Rate Adaptive Multi-Rat codecs using the AT+UDCONF=30 command.

**☞** The GSM Half Rate (5.6 kbit/s) codec) introduces distortions on DTMF signals and decreases the detection rate. However, it cannot be excluded.

**☞** Half Rate Adaptive Multi-Rat codec introduces distortions on DTMF signals. It is not notified by the +UUSPEECHINFO URC but can be excluded by AT+UDCONF=30 command.

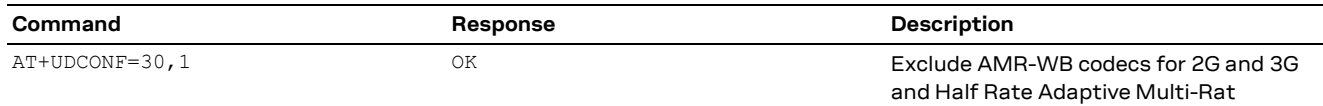

### **9.4 VoLTE DTMF**

RTP DTMF are DTMF tones sent as RTP events following the RFC 4733 [\[4\].](#page-32-3)

DTMF tones are encoded into RTP packets with specially marked payloads – named telephone events- (NTEs) – carrying the pressed digit info and sent in the RTP stream.

The first packet must have the marker bit "M" set to 1. All the packets for the same event must have the same timestamp, and the sequence number must be the same as that of the regular audio channel.

The event duration is increased in each packet by the packetization period specified during call setup.

The last packet of the event, with bit "E" set to 1, is sent three times to avoid missing the end of the event if a packet is lost and has the final duration of the event.

In [Table 2,](#page-25-0) the first packet of DTMF digit "9" is sent after 50 ms (packetization time) from the start of the event. Marker bit "M" is set to 1, the end bit "E" is set to 0, and the duration is increased by 400 timestamp units (50 ms).

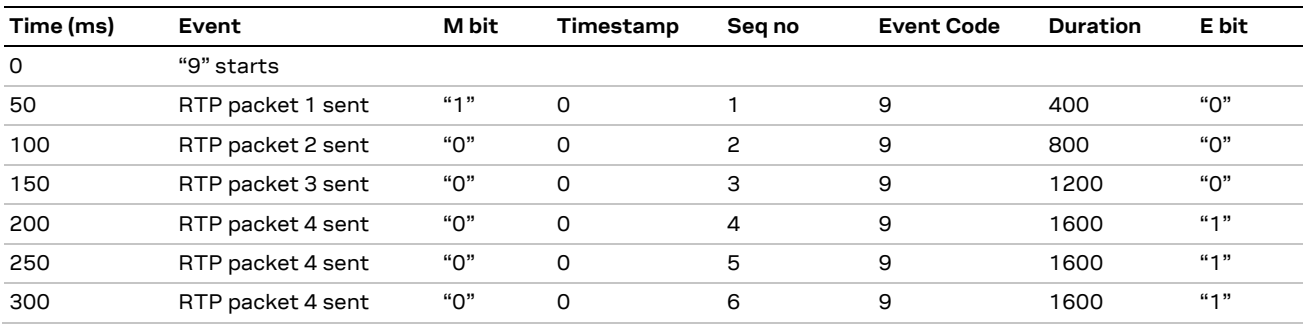

#### <span id="page-25-0"></span>**Table 2 – RTP DTMF example**

Subsequent packets do not have either the "M" or the "E" bit set.

The final packet has the end bit "E" set to 1, is sent three times, and the duration of the event is the same in every final packet (1600 timestamp units – 200 ms).

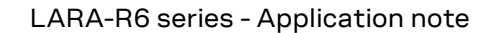

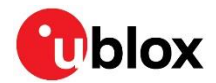

### **9.4.1 DTMF RTP decoder**

The DTMF RTP decoder detects the DTMF event from the RTP stream and sends an indication as soon as the first packet of a new event is detected. If the first packet is lost, the indication is sent when a packet with a new timestamp arrives. The decoder and the URCs on event detection are enabled together with the in-band DTMF detector (see section [9.3\)](#page-24-1).

### **9.4.2 DTMF regenerator**

When a DTMF tone is sent as an RTP event during a VoLTE call, the audio packets are replaced by the DTMF event packets, resulting in silence on the receiver side.

The AT+UDTMFCFG="regen" command configures the audio regeneration of the DTMF tones locally on the loudspeaker:

AT+UDTMFCFG="regen",<mode>

Set <mode>=1 to enable the feature.

The DTMF tones are generated using the Generic PCM Player, so this feature and the DTMF generator can be enabled at the same time. Since the DTMF generator only supports durations of multiples of 20 ms, the event duration is automatically adapted (e.g. an RTP events of 50 ms is reproduced as a tone of 60 ms).

### **9.5 URCs**

The URCs can be controlled with the AT+UDTMFCFG="urc",<enable\_urc> command.

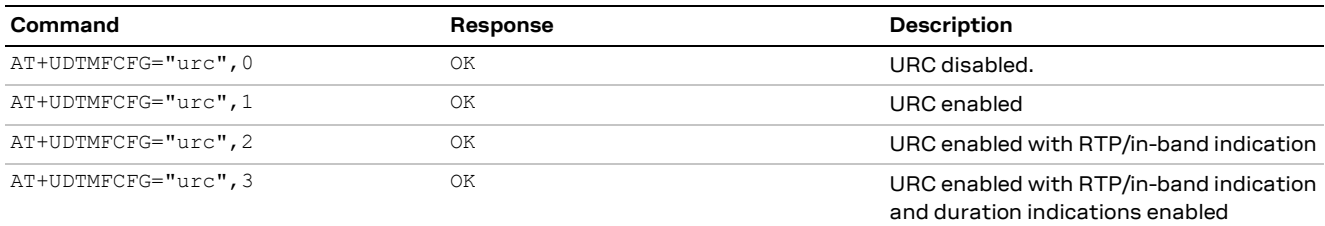

When one of the DTMF algorithms is enabled with AT+UDTMFCFG="algo", "default", the URCs with RTP/in-band indication are enabled by default (<enable\_urc>=2).

Indeed, the AT+UDTMFCFG="urc",2 command allows to add, near the DTMF tone detected, an indication related to the in-band or RTP decoding as shown in [Tabl 3.](#page-26-0)

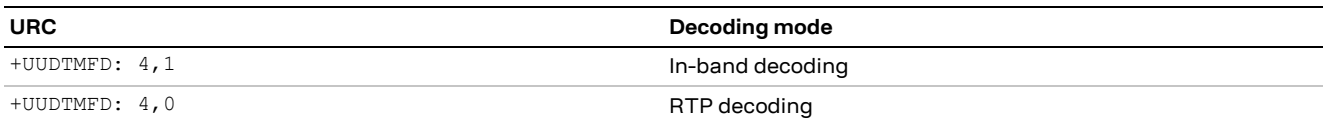

#### <span id="page-26-0"></span>**Tabl 3: URC examples**

AT+UDTMFCFG="urc",3 command allows to add, near the DTMF tone detected, an indication related to the in-band or RTP decoding and the tone duration for the RTP use-case as shown in [Table 4.](#page-26-1)

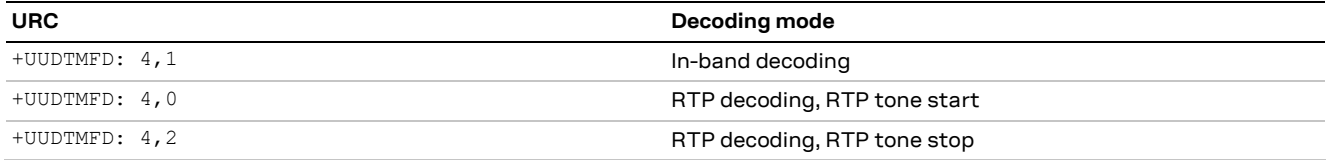

#### <span id="page-26-1"></span>**Table 4: URC with tone duration example**

The tone duration is equal to the time between the RTP tone start and RTP tone stop events. This information is available only for RTP use case.

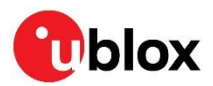

# **10 DTMF generator**

The DTMF generator (+UTGN) is used to play a single DTMF tone on the uplink or downlink path.

By default, DTMF tones are injected just before the AMR encoder on the uplink path (tones are not affected by the speech enhancement system) or after AMR decoder on the downlink path (tones are affected by the speech enhancement system).

Supported DTMF tones are tone '0' – '9', '\*' and '#', and 'A' – 'D'.

A single DTMF tone can last from 50 ms to 1360 ms. For example:

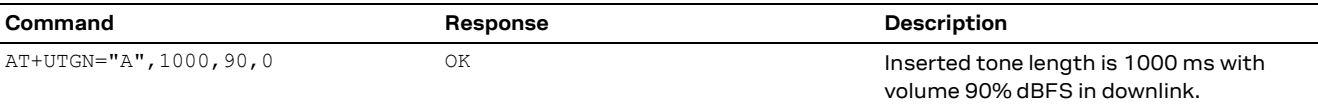

In downlink, the tone generation can also be performed in IDLE mode. In uplink it can only be performed during an established call, otherwise an error result code (+CME ERROR: operation not allowed) is returned.

A playing tone can be stopped using the AT+UTGN=0,0,0 command.

The generation command does not block the AT interface. The completion of the generation is acknowledged by the +UUTGN:0 URC. If the tone generation is stopped using the AT+UTGN=0,0,0 command, no +UUTGN URC generation will occur.

If the generation of a tone is issued before +UUTGN URC generation of the current tone, the current tone will be stopped, its URC will not be issued, and the newly generated tone will be played. For example, in the sequence of AT commands below, if the AT+UTGN="#",200,60,0 command is issued before the URC of tone '0' was received, the '0' tone will stop playing.

The example below shows the generation of a sequence of 16 tones with a duration of 200 ms and a volume of 60% dBFS in downlink.

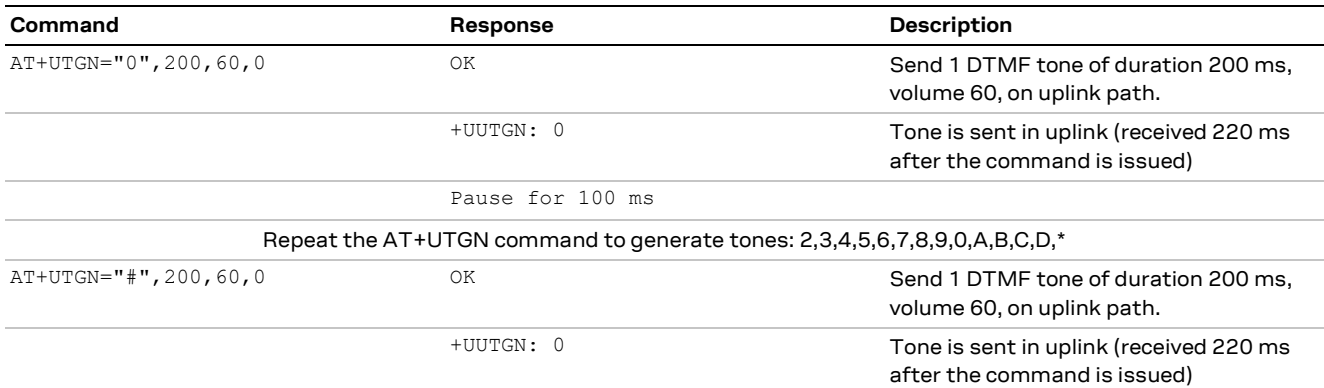

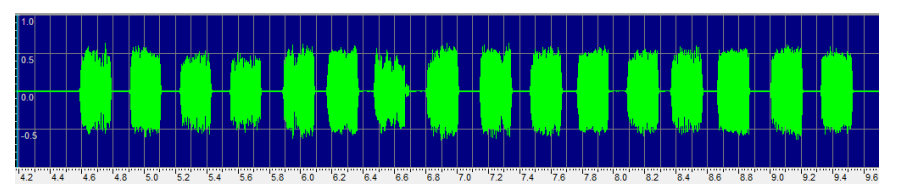

**Figure 7: Sequence of 16 DTMF tones as received by remote on GSM full rate speech channel**

**A** If the +UTGN command is issued before receiving +UUTGN URC of the previous +UTGN command, only the last URC is printed out.

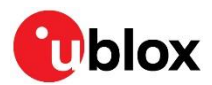

## **11 NVM RAM mode management**

The +UNVMCFG AT command sets the NVM/RAM mode for AT command settings stored in NVM.

In RAM mode, an AT command with settings in NVM does not write changes to physical flash, but to the RAM mirror only. Writing to flash is performed by a dedicated AT command: +UNVMW.

When the NVM settings manager of a specified group of AT commands is configured to operate in RAM mode, the following AT commands are available for the synchronization of the RAM mirror, NVM, and factory-programmed values:

- +UNVMW commits NVM settings from RAM to NVM
- +UNVMR resets the RAM settings from NVM
- +UNVMF restores the factory settings into NVM at reboot

RAM mode is useful for customer devices not requiring NVM capabilities on the u-blox module (e.g., audio settings are configured at each boot by the application processor).

The +UNVMCFG AT command operates on groups of AT commands rather than on a single AT command. One of those groups is the "audio" group which includes the following AT commands:

• +CLVL, +USPM, +UI2S, +UMCLK, +CALM

By factory-programmed settings, the "audio" AT group operates in NVM mode.

To list the commands related to each AT group, issue the command: AT+UNVMCFG=?

Example of usage:

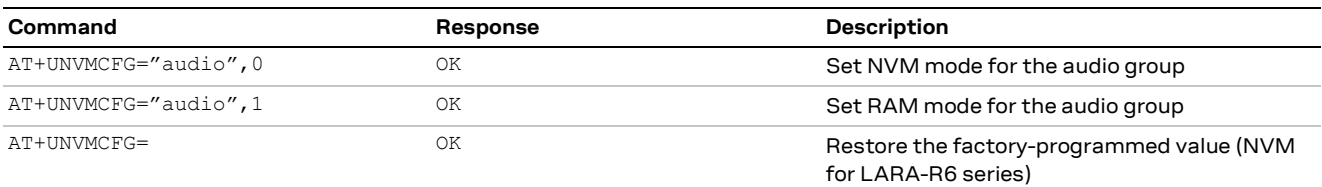

The NVM/RAM mode setting is stored in NVM too, so it is persistent after reboot.

To apply the new NVM/RAM mode, the module needs to reboot.

#### Examples:

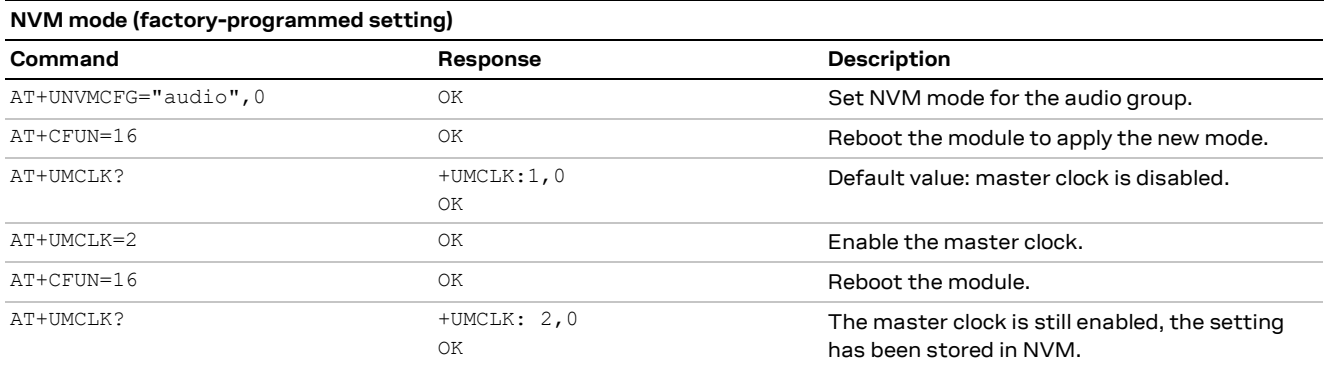

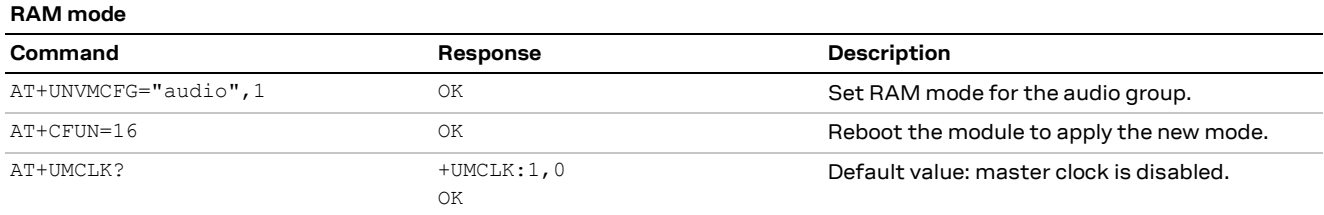

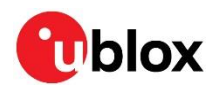

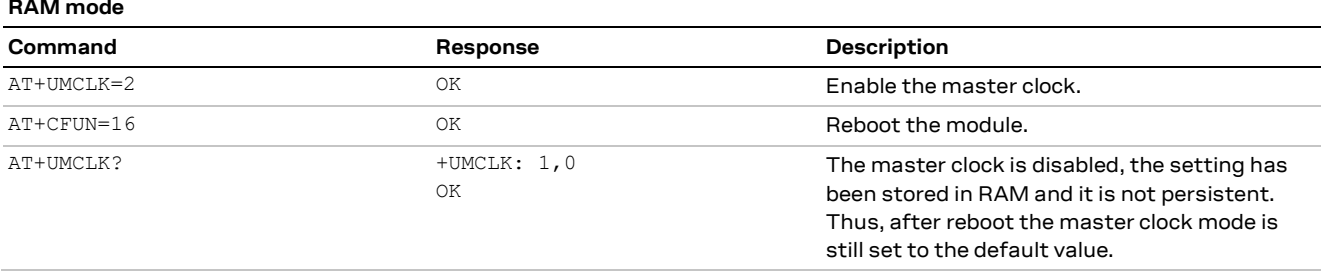

### **11.1 NVM configuration management commit +UNVMW**

This command commits the current NVM settings of all AT commands belonging to the specified AT command group (e.g. "audio") from RAM to NVM.

For example:

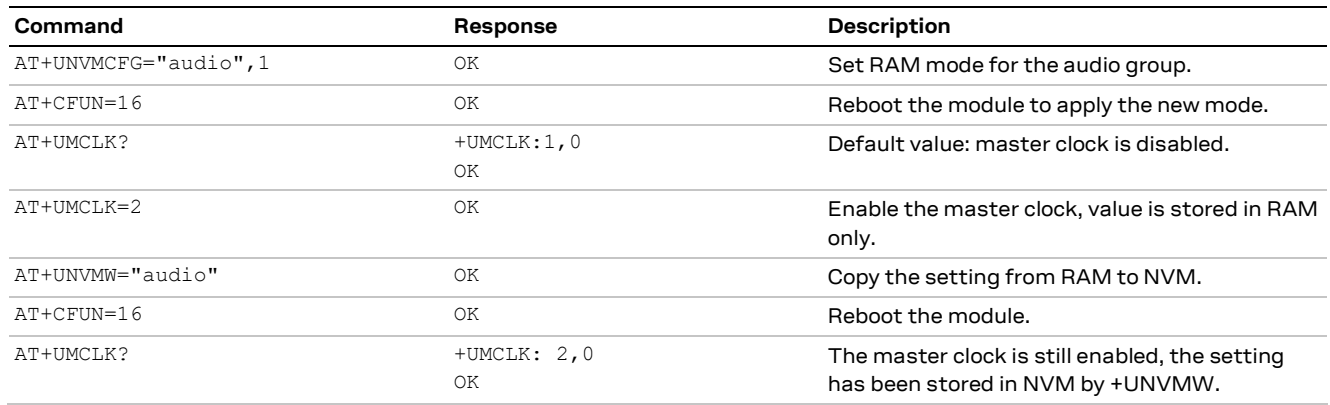

**☞** The command has no effect in NVM mode of operation.

### **11.2 NVM configuration management reset +UNVMR**

This command resets the settings from NVM related to the AT commands managed using +UNVMCFG and then applies them.

#### For example:

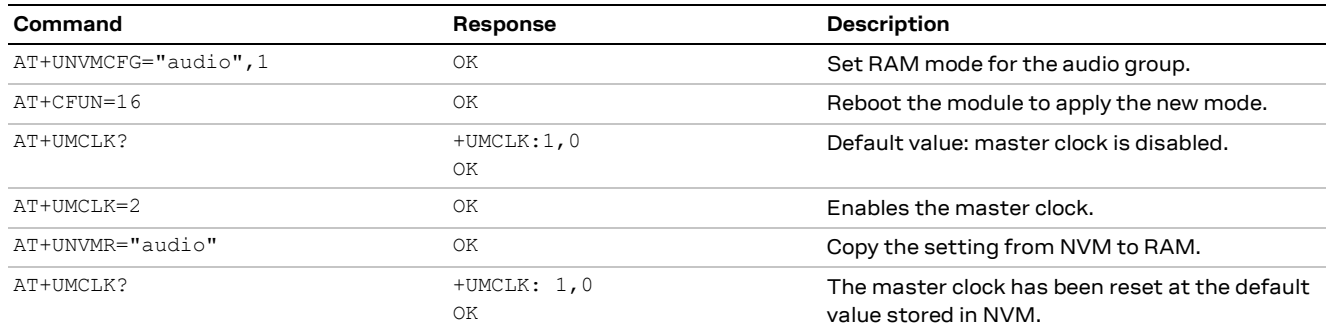

**T** The command has no effect in NVM mode of operation.

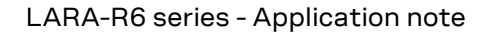

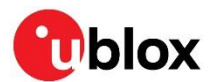

### **11.3 NVM configuration management factory restore +UNVMF**

This command restores the NVM of all AT commands in the selected group to the factory-programmed values.

After a factory-programmed restore using the +UNVMF AT command, it is recommended to reboot the module. Optionally, the restored NVM can be synchronized with the RAM copy using the +UNVMR AT command.

For example:

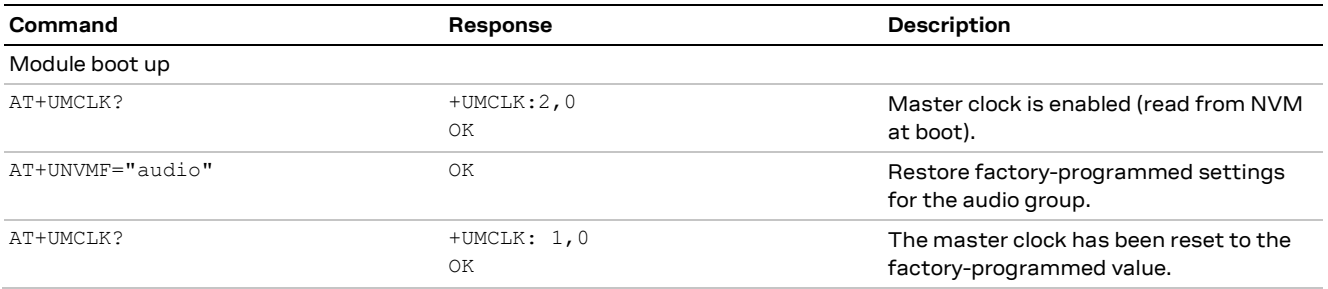

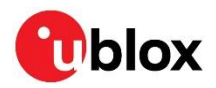

# **Appendix**

# **A Glossary**

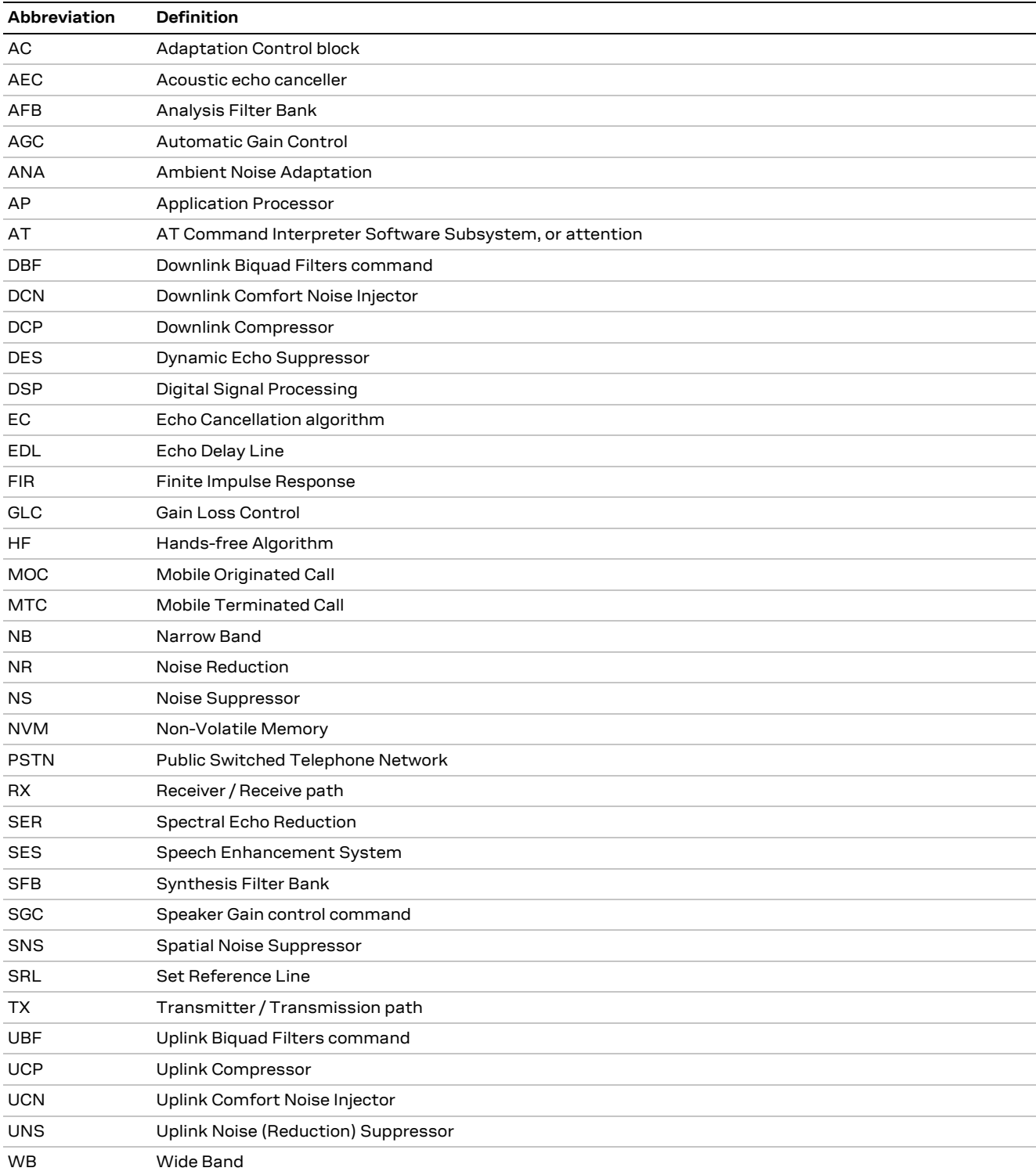

**Table 5: Explanation of the abbreviations and terms used**

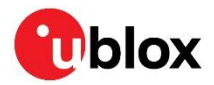

### **Related documents**

- <span id="page-32-0"></span>[1] u-blox LARA-R6 series AT commands manual, [UBX-21046719](https://www.u-blox.com/docs/UBX-21046719)
- <span id="page-32-2"></span>[2] Work Items with ETSI Document Number "201 235"; see Work Programme search database, <http://www.etsi.org/>
- <span id="page-32-1"></span>[3] u-blox LARA-R6 series system integration manual, [UBX-21010011](https://content.u-blox.com/sites/default/files/LARA-R6_SysIntegrManual_UBX-21010011.pdf)
- <span id="page-32-3"></span>[4] RTP Payload for DTMF Digits, Telephony Tones, and Telephony Signals RFC4733
- <span id="page-32-4"></span>[5] u-blox LARA-R6 series firmware update with uFOTA, FOAT and EasyFlash application note, [UBX-22008011](https://content.u-blox.com/sites/default/files/documents/LARA-R6-FW-Update_AppNote_UBX-22008011.pdf)

**☞** For regular updates to u-blox documentation and to receive product change notifications, register on our homepage [\(www.u-blox.com\)](http://www.u-blox.com/).

### **Revision history**

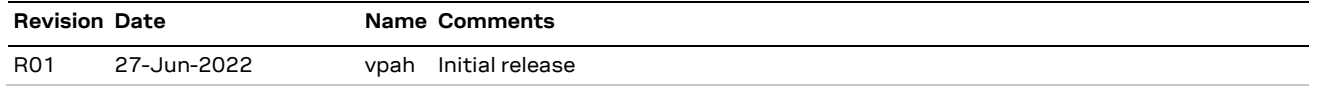

### **Contact**

For further support and contact information, visit us at [www.u-blox.com/support.](http://www.u-blox.com/support)